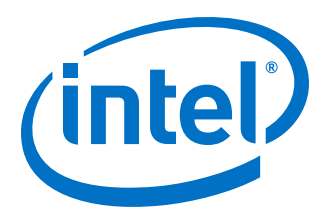

# **Security User Guide**

**Intel® Programmable Acceleration Card with Intel® Arria® 10 GX FPGA**

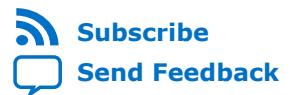

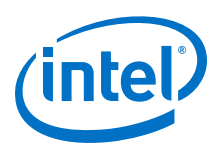

## **Contents**

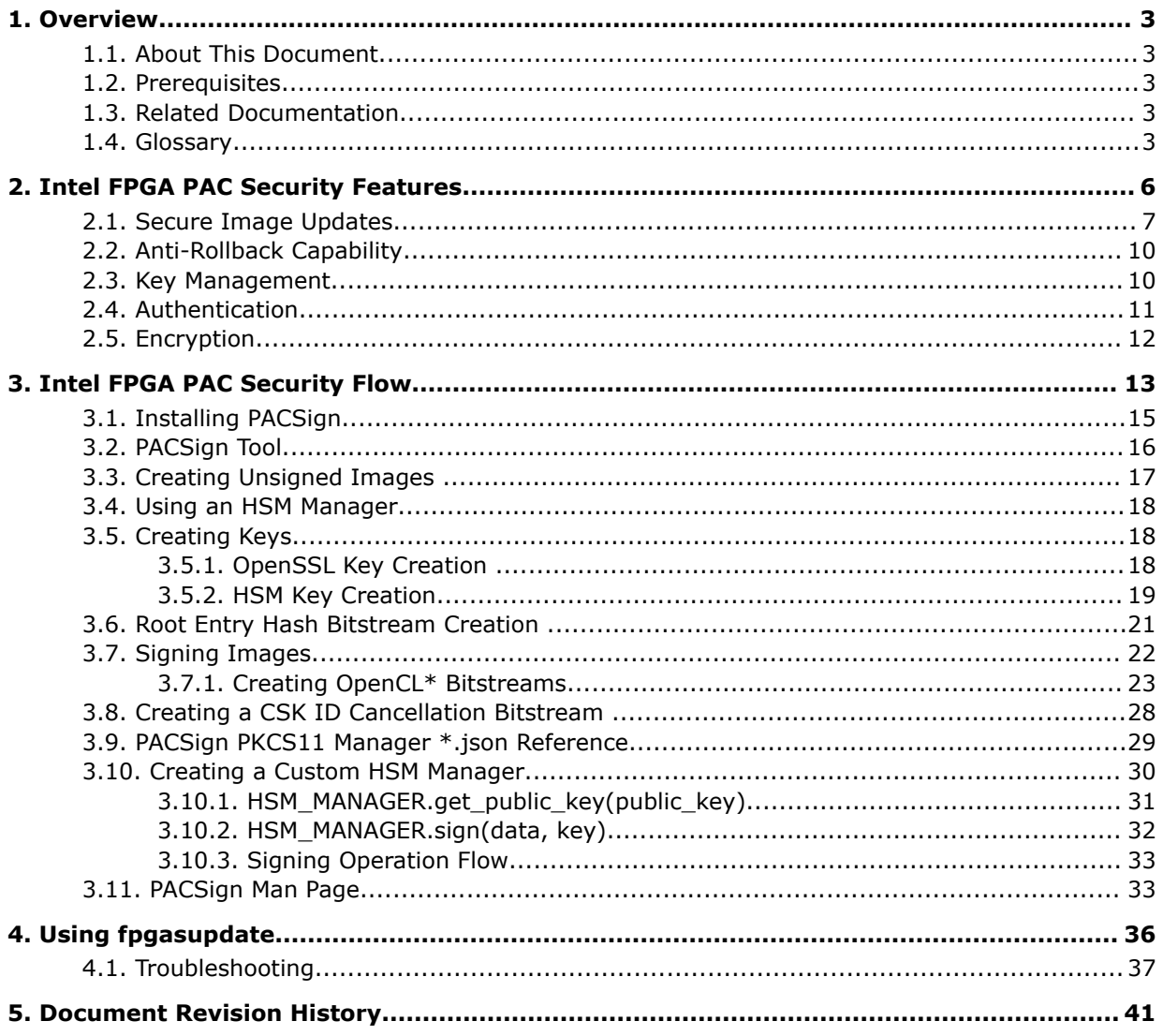

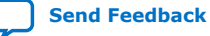

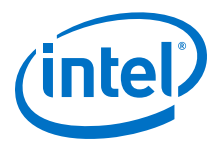

## <span id="page-2-0"></span>**1. Overview**

### **1.1. About This Document**

Reference this user guide to understand and enable the security features such as the Trusted Control Module (TCM) and AFU signing for the Intel® Programmable Acceleration Card with Intel Arria® 10 GX FPGA (Intel PAC with Intel Arria 10 GX FPGA).

### **1.2. Prerequisites**

You must ensure that the host and Intel FPGA PAC are using the current version of OPAE tools. Please refer to the latest version of the User Guide for your Intel FPGA PAC for directions on how to determine if you have the current version of tools.

### **1.3. Related Documentation**

Refer to the following documentation while using this guide:

### **Table 1. Related Documentation**

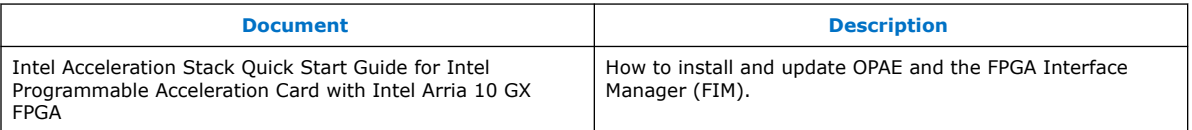

### **Related Information**

[Intel Acceleration Stack Quick Start Guide for Intel Programmable Acceleration Card](https://www.intel.com/content/www/us/en/programmable/documentation/iyu1522005567196.html#xxd1571855653400) [with Intel Arria 10 GX FPGA](https://www.intel.com/content/www/us/en/programmable/documentation/iyu1522005567196.html#xxd1571855653400)

### **1.4. Glossary**

### **Table 2. Glossary**

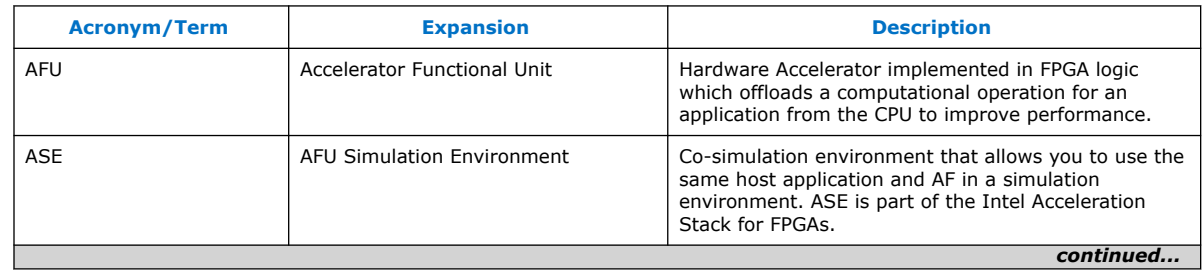

Intel Corporation. All rights reserved. Agilex, Altera, Arria, Cyclone, Enpirion, Intel, the Intel logo, MAX, Nios, Quartus and Stratix words and logos are trademarks of Intel Corporation or its subsidiaries in the U.S. and/or other countries. Intel warrants performance of its FPGA and semiconductor products to current specifications in accordance with Intel's standard warranty, but reserves the right to make changes to any products and services at any time without notice. Intel assumes no responsibility or liability arising out of the application or use of any information, product, or service described herein except as expressly agreed to in writing by Intel. Intel customers are advised to obtain the latest version of device specifications before relying on any published information and before placing orders for products or services. \*Other names and brands may be claimed as the property of others.

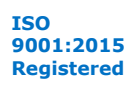

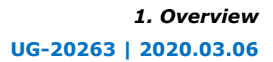

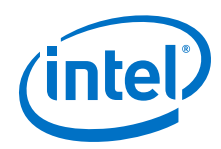

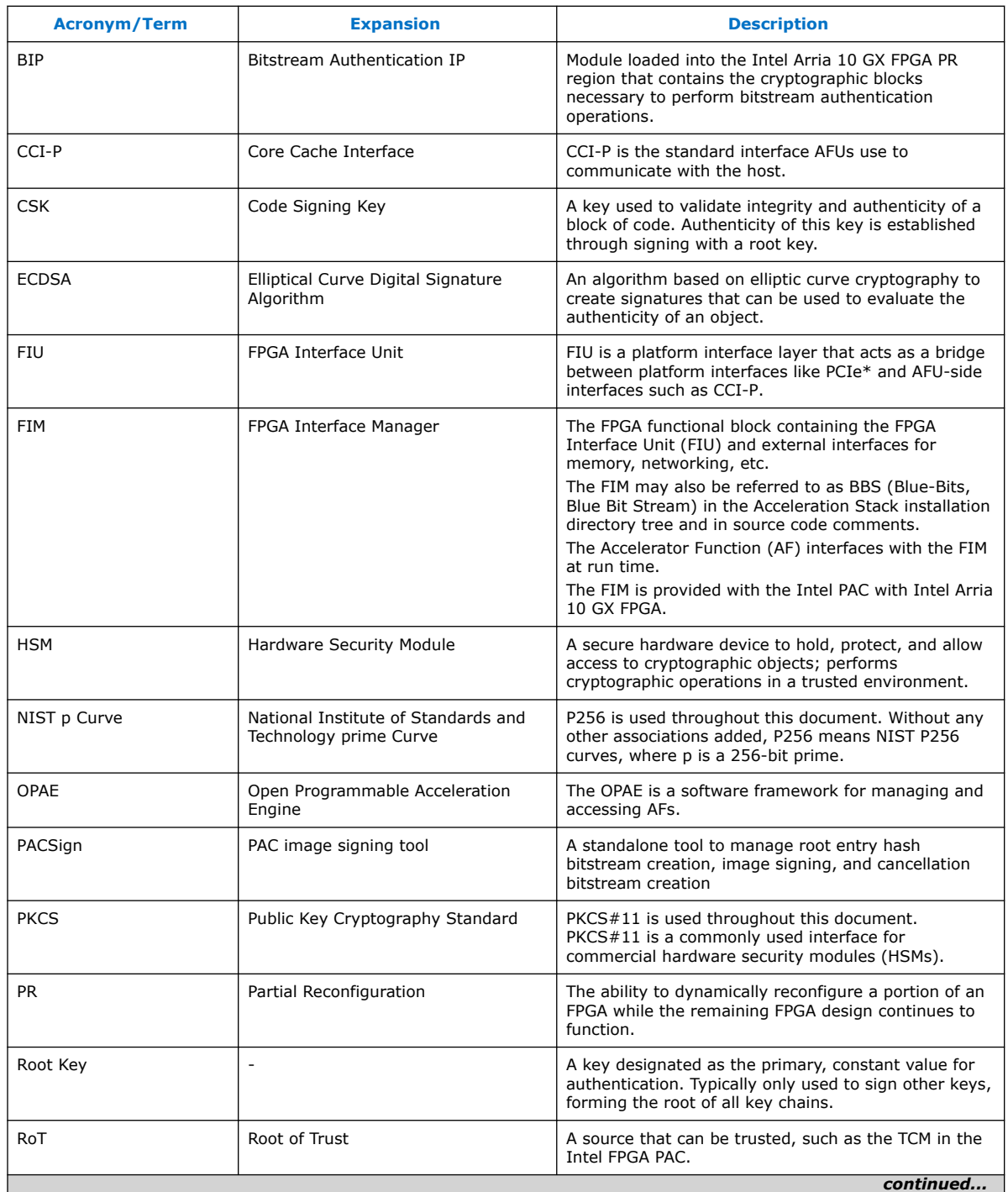

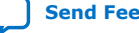

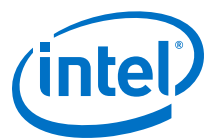

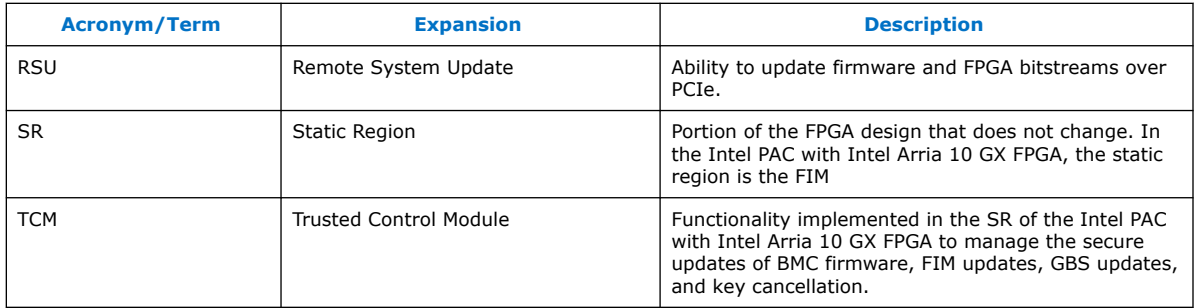

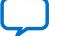

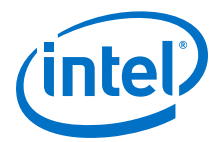

## <span id="page-5-0"></span>**2. Intel FPGA PAC Security Features**

The Intel Programmable Acceleration Card with Intel Arria 10 GX FPGA contains logic in the static region (SR) called the Trusted Control Module (TCM). The TCM acts as a Root of Trust (RoT) and enables the secure update features of the Intel FPGA PAC. The TCM RoT includes features that may help prevent the following:

- Loading or executing of unauthorized code or designs.
- Disruptive operations attempted by unprivileged software, privileged software, or the host BMC.
- Unintended execution of older code or designs with known bugs or vulnerabilities by enabling the TCM to revoke authorization.

The TCM RoT also enforces several other security policies relating to access through various interfaces, as well as protecting the on-board flash through write rate limitation.

The TCM RoT verifies:

- Board Management Controller (BMC) firmware updates
- FIM images.
- AFU (partial reconfiguration region) images.

The TCM RoT is programmed with Intel root entry hashes for Intel FIM images during a one-time secure update (OTSU) to preproduction units or at manufacturing, but does not contain a root entry hash for AFUs. You must create your AFU root entry hash bitstream using the PACSign tool provided by Intel. The TCM RoT accepts and programs exactly one AFU root entry hash bitstream.

*Note:* This operation cannot be reversed, and after this operation, AFUs without correct signatures are refused by the Intel PAC with Intel Arria 10 GX FPGA. A correct signature is one created by a Code Signing Key (CSK) that is both signed by the root key and not yet canceled.

> In cases where you have a pre-security production Intel FPGA PAC, you must perform a one-time secure update. Please refer to the *One-Time Secure Update* section in the *Intel Acceleration Stack Quick Start Guide for Intel Programmable Acceleration Card with Intel Arria 10 GX FPGA* for more information.

#### **Related Information**

[Intel Acceleration Stack Quick Start Guide for Intel Programmable Acceleration Card](https://www.intel.com/content/www/us/en/programmable/documentation/iyu1522005567196.html#xxd1571855653400) [with Intel Arria 10 GX FPGA](https://www.intel.com/content/www/us/en/programmable/documentation/iyu1522005567196.html#xxd1571855653400)

Intel Corporation. All rights reserved. Agilex, Altera, Arria, Cyclone, Enpirion, Intel, the Intel logo, MAX, Nios, Quartus and Stratix words and logos are trademarks of Intel Corporation or its subsidiaries in the U.S. and/or other countries. Intel warrants performance of its FPGA and semiconductor products to current specifications in accordance with Intel's standard warranty, but reserves the right to make changes to any products and services at any time without notice. Intel assumes no responsibility or liability arising out of the application or use of any information, product, or service described herein except as expressly agreed to in writing by Intel. Intel customers are advised to obtain the latest version of device specifications before relying on any published information and before placing orders for products or services. \*Other names and brands may be claimed as the property of others.

**[ISO](https://www.intel.com/content/www/us/en/quality/intel-iso-registrations.html) [9001:2015](https://www.intel.com/content/www/us/en/quality/intel-iso-registrations.html) [Registered](https://www.intel.com/content/www/us/en/quality/intel-iso-registrations.html)**

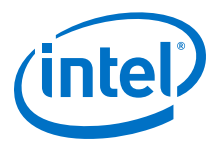

### <span id="page-6-0"></span>**2.1. Secure Image Updates**

The TCM RoT requires that all BMC firmware and FIM images are authenticated using ECDSA before loading and executing on the card. The TCM RoT may optionally require that AFU images are authenticated before loading and executing as well. The TCM RoT achieves this by storing the root entry hashes for the three image types in a writeonce location in on-board flash memory, and subsequently verifying the signature of all images against these hashes. The board manufacturer provides the root entry hash for the BMC firmware. Intel provides the root entry hash for FIM images. You create and program the root entry hash bitstream for AFU images. Until you program the AFU root entry hash bitstream, the Intel FPGA PAC does not authenticate an AFU image prior to loading and executing the image

### **Table 3. Keys and Authentication**

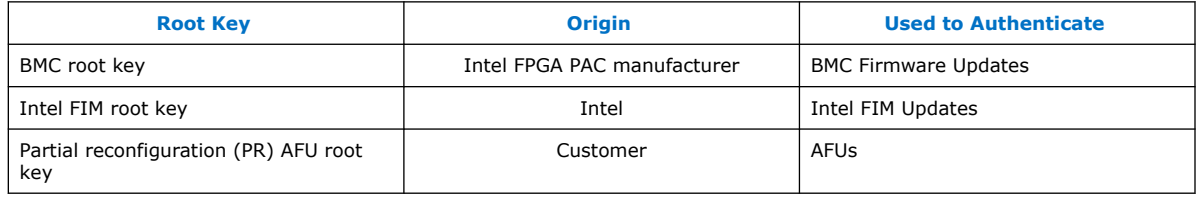

When you are in the development or validation phase and have not programmed your root entry hash bitstream, you create AFU images that contain the appropriate headers but are not signed using keys. This process is called creating an unsigned image. An Intel FPGA PAC that has not had the AFU root entry hash bitstream programmed runs any unsigned or signed AFU image. This capability allows you to test and validate the functionality of your AFU image prior to fully signing the image for deployment into a production environment. Please refer to the *Creating Unsigned Images* section for more information.

You program your AFU root entry hash bitstream to enable AFU image authentication. This process establishes you as the owner of the Intel PAC with Intel Arria 10 GX FPGA. The Intel PAC with Intel Arria 10 GX FPGA then requires you to create signatures based on this root entry for each AFU you intend to load on the Intel FPGA PAC. Intel strongly recommends that you program the root entry hash bitstream for Intel FPGA PACs used in production environments. You must follow the following flow to enable user AFU image authentication on your Intel FPGA PAC.

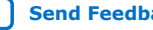

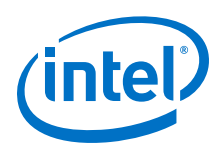

**Figure 1. Secure User Image Flow**

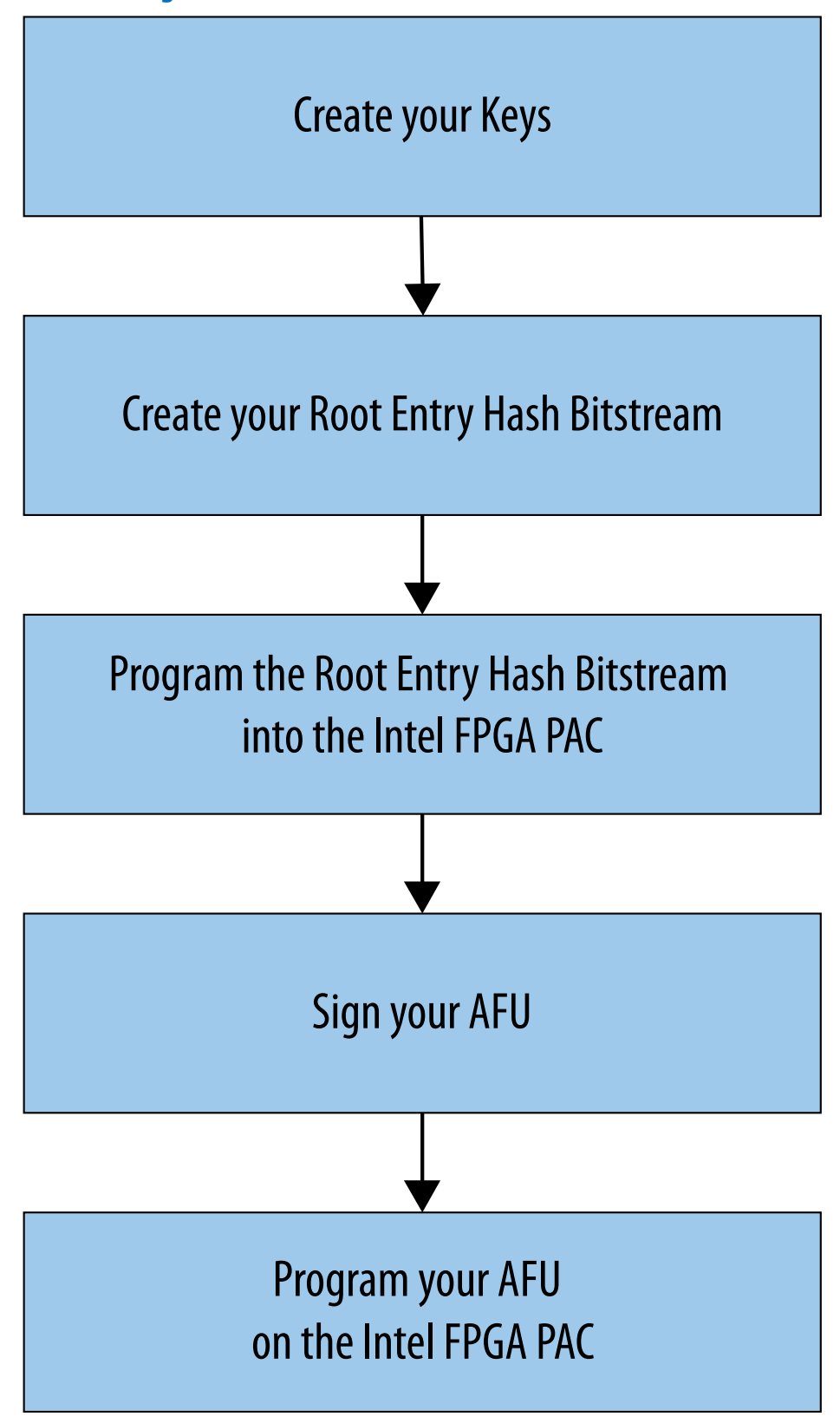

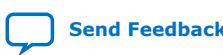

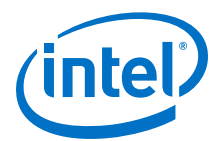

The chapters within this user guide cover the steps in this flow:

- 1. **Create your keys:** Create your keys using a Hardware Security Module (HSM) or OpenSSL. You need at least two keys, one which you designate as a root key and another you designate as a code signing key (CSK). These keys are asymmetric keys, meaning they consist of an underlying pair of keys. The first is called a private key and the second is a public key that is derived from the private key. A private key is used to create signatures over objects that can be verified with the corresponding public key. The private key must be kept confidential, as anyone in possession of the private key can create a signature; conversely, if you maintain the confidentiality of the private key, then signatures can be trusted to originate only from you. The public key cannot create signatures or be used to derive the original private key. Therefore, it is not required nor important to protect the confidentiality of the public key; the public key is considered public information.
- 2. **Create your root entry hash bitstream:** Use the PACSign tool to create a bitstream that contains the root entry hash. You create a root entry hash bitstream from your root public key. This hash is a representation of your root public key and can only be created with an exact copy of the root public key. The root entry hash bitstream is then programmed to the Intel FPGA PAC. The Intel FPGA PAC then uses this hash to verify the integrity of the root public key, which is included with all images transmitted to an Intel FPGA PAC. After the integrity of the root public key is confirmed, it can be used in the signature verification process.
- 3. **Program your root entry hash bitstream into the Intel FPGA PAC**. You must use the fpgasupdate command to program the bitstream containing your root entry hash into the flash on the board. Until you program the root entry hash bitstream, the Intel FPGA PAC loads and executes any signed or unsigned image. Intel strongly recommends that you create and program a root entry hash bitstream for Intel FPGA PACs deployed in production environments. Please refer to the *Using fpgasupdate* chapter for more information.

*Note:* Only the owner who is deploying the Intel FPGA PAC must program the root entry hash bitstream.

- 4. **Sign your AFU image.** Using PACSign you can sign your image with the root public key and code signing key. Please refer to the *Intel FPGA PAC Security Flow* chapter for more information.
- 5. **Program your AFU image onto the Intel FPGA PAC.** Use the fpgasupdate command to program your AFU into flash. The Intel FPGA PAC verifies the AFU to ensure only an authorized bitstream is loaded. The root public key, code signing public key, signature of the code signing public key, and signature of the code or design are all attached to the image transmitted to the Intel FPGA PAC. The card first verifies the integrity of the root public key, then verifies the signature of the code signing public key using the root public key, and finally proceeds to verify the signature of the code or design using the code signing public key. The code or design is only accepted if all three of these steps are completed successfully.

#### **Related Information**

- [Creating Unsigned Images](#page-16-0) on page 17
- [Intel FPGA PAC Security Flow](#page-12-0) on page 13

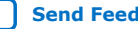

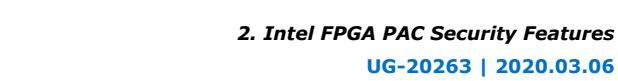

**UG-20263 | 2020.03.06**

<span id="page-9-0"></span>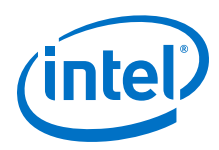

### **2.2. Anti-Rollback Capability**

The TCM RoT provides anti-rollback capability through the code signing key ID cancellation feature. A CSK is assigned an ID, a number between 0-127, during the signing process. CSK ID cancellation information is stored in 128-bit fields in writeonce locations in flash. When a code signing key ID is canceled, the TCM RoT rejects all signatures created with a CSK that is assigned that ID. If a CSK ID that is used in an old update is canceled after applying a new update with a different CSK ID, the TCM RoT rejects the signature of the old update, preventing a rollback to the old update.

*Note:* If you cancel an AFU CSK ID and do not update your AFU image, the image continues to be operational until you update it. The new image must be signed with a CSK that is assigned an uncanceled ID.

### **2.3. Key Management**

The Intel TCM RoT uses ECDSA with a key length of 256 bits to authenticate:

- BMC firmware update images
- FIM images
- AFU (partial reconfiguration) images

The Intel TCM RoT supports separate key chains for each image, and each key chain must consist of a root key and a CSK.

The Intel TCM RoT does not support a signature of any image with a root key. You must use a key designated as a CSK to sign your image. Steps you are responsible for when creating keys, root entry hashes and programming your image on the Intel FPGA PAC are:

- You must manage assigning CSK IDs to CSKs and consistently using the same ID for a given CSK. Neither an Intel FPGA PAC nor the PACSign tool associate a particular key's value with its ID. It is possible to assign a given CSK multiple IDs, or multiple CSKs to a given ID. This may result in unintended consequences when attempting to cancel a CSK. Intel recommends exclusive ID assignments for each CSK.
- You are responsible for creating the appropriate key cancellation bitstreams. You must use the same ID number for key cancellation as the one you assigned to the CSK at key creation. Key cancellation bitstreams must be signed with the applicable root key. This helps avoid denial of service through an unintended cancellation of all key values.
- You are responsible for generating and managing your AFU image root key and CSKs. You generate the AFU image root entry hash bitstream using your root key.
- You are also responsible for programming this root entry hash bitstream on the Intel FPGA PAC. If your Intel FPGA PAC does not have a programmed AFU root entry hash bitstream stored, it executes any signed or unsigned AFU.
	- *Note:* Intel strongly recommends programming an AFU root entry hash bitstream. You must protect the confidentiality of the root private key throughout the life of the Intel FPGA PAC.

The Intel TCM RoT stores a root entry hash bitstreams in the on-board flash for:

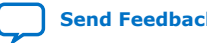

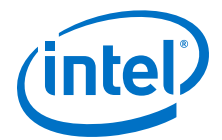

- <span id="page-10-0"></span>1. BMC firmware images
- 2. FIM images
- 3. AFU (partial reconfiguration region) images

The TCM is architected so that all root entry hashes cannot be revoked, changed, or erased once programmed.

If you have a board that has not been updated with the TCM RoT, you must use the one-time secure update to program the Intel root entry hash bitstreams for the BMC firmware and Intel FIM images on your existing Intel FPGA PAC. New Intel FPGA PACs come with these root entry hashes programmed at manufacturing time.

The *Intel Acceleration Stack Quick Start Guide for Intel Programmable Acceleration Card with Intel Arria 10 GX FPGA* further describes:

- Determining whether your board has been updated with the required hashes
- Using one-time secure update

In the future, updates to the BMC firmware or FIM images may necessitate a respective key cancellation in order to help prevent an unintended rollback to a prior version. In this case, Intel provides the update with a signed CSK that has a different ID than all prior updates. Intel provides a separate key cancellation bitstream to cancel the appropriate Intel keys. You may test an update by applying it before programming the key cancellation bitstream. The prior BMC firmware or FIM update images continue to be accepted as valid updates until the new key cancellation bitstream is applied.

#### **Related Information**

[Intel Acceleration Stack Quick Start Guide for Intel Programmable Acceleration Card](https://www.intel.com/content/www/us/en/programmable/documentation/iyu1522005567196.html#xxd1571855653400) [with Intel Arria 10 GX FPGA](https://www.intel.com/content/www/us/en/programmable/documentation/iyu1522005567196.html#xxd1571855653400)

### **2.4. Authentication**

To enable authentication:

- 1. Use the PACSign tool to create a root entry hash bitstream.
- 2. Use the fpgasupdate tool to program the bitstream onto the Intel FPGA PAC.

```
$ sudo fpgasupdate [--log-level=<level>] file [bdf]
```
*Note:* After the root entry hash bitstream is programmed, the Intel FPGA PAC must be power cycled.

> All key operations are done using PACSign. PACSign is a standalone tool that is not required to be run on a machine with the Intel FPGA PAC installed. Key creation, signing, and cancellation bitstream creation are not runtime operations and can be performed at any time. The signing process prepends the signature to the AFU image file. The TCM RoT does not need access to the HSM at any point to verify a signature.

The signing process requires a root key and a Code Signing Key (CSK). PACSign first signs the CSK with the root key, and then signs the image with the CSK. The signature process prepends two "blocks" of data to the image file.

<span id="page-11-0"></span>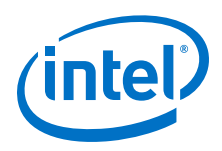

*Note:* If you are using an Intel Acceleration Stack version 1.2.1 or greater, your AFUs must have prepended signature blocks, even if the corresponding root entry hash bitstream has not been programmed. PACSign allows you to prepend the required blocks with an empty signature chain.

### **2.5. Encryption**

AFU Encryption is not supported on the Intel PAC with Intel Arria 10 GX FPGA.

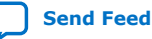

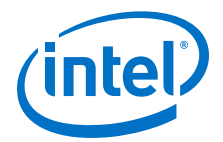

## <span id="page-12-0"></span>**3. Intel FPGA PAC Security Flow**

The following steps describe the flow to enable Intel FPGA PAC security. See the corresponding sections in this chapter for detailed instructions on each step.

- 1. **Install PACSign.**
- 2. If you are in development, you may optionally create an unsigned AFU image to test and validate the functionality of your AFU image prior to fully signing the image for deployment into a production environment. Please refer to the *Creating Unsigned Images* section for more information.
- 3. **Create your root key and CSK(s). You can use OpenSSL or an HSM for this action.**

### **Figure 2. Key Creation Using OpenSSL**

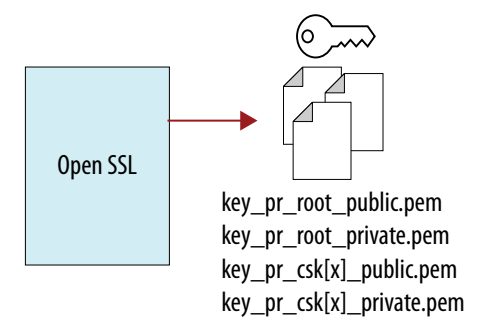

**Figure 3. Key Creation Using HSM pkcs11\_tool**

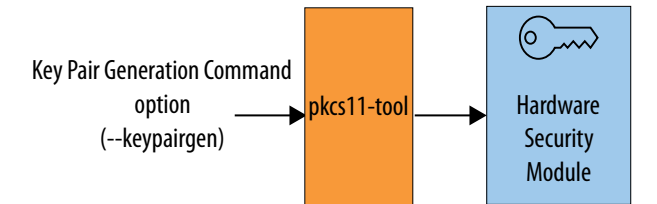

4. **Create your root entry hash bitstream.**

Intel Corporation. All rights reserved. Agilex, Altera, Arria, Cyclone, Enpirion, Intel, the Intel logo, MAX, Nios, Quartus and Stratix words and logos are trademarks of Intel Corporation or its subsidiaries in the U.S. and/or other countries. Intel warrants performance of its FPGA and semiconductor products to current specifications in accordance with Intel's standard warranty, but reserves the right to make changes to any products and services at any time without notice. Intel assumes no responsibility or liability arising out of the application or use of any information, product, or service described herein except as expressly agreed to in writing by Intel. Intel customers are advised to obtain the latest version of device specifications before relying on any published information and before placing orders for products or services. \*Other names and brands may be claimed as the property of others.

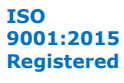

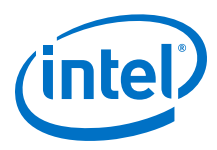

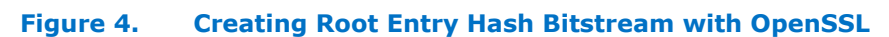

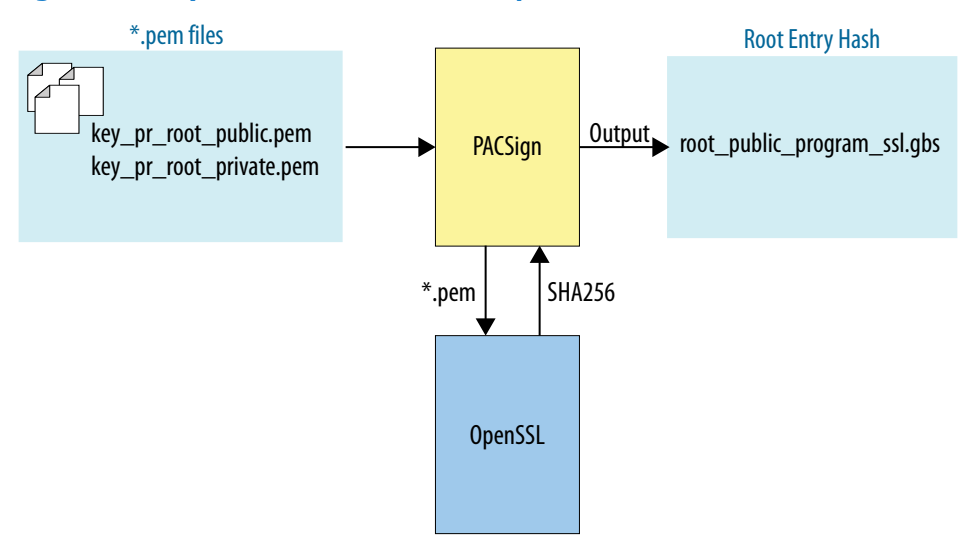

### **Figure 5. Creating Root Entry Hash Bitstream with HSM pkcs11\_manager**

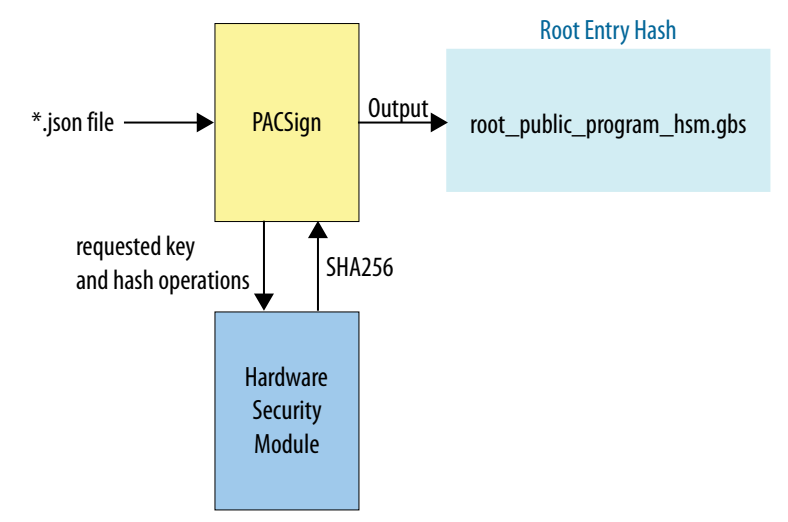

- 5. **Program your root entry hash bitstream onto the Intel FPGA PAC.** You must power cycle the Intel FPGA PAC after you have programmed the root entry hash bitstream.
- 6. **Sign your AFU.**

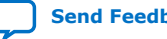

<span id="page-14-0"></span>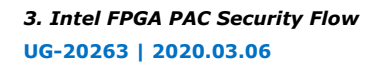

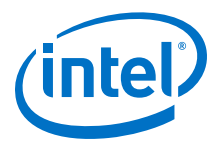

### **Figure 6. Signing your image with OpenSSL**

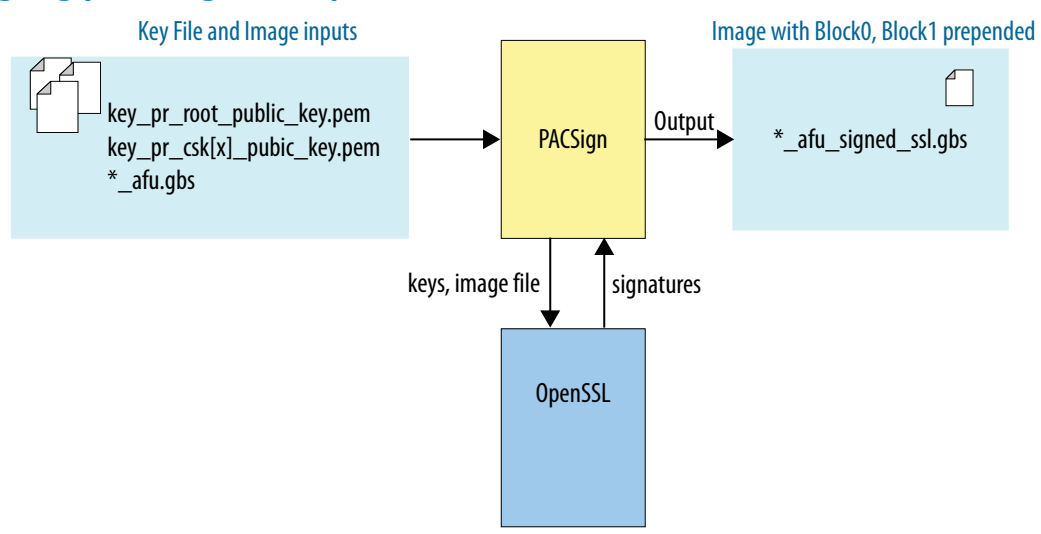

### **Figure 7. Signing your image with pkcs11\_manager**

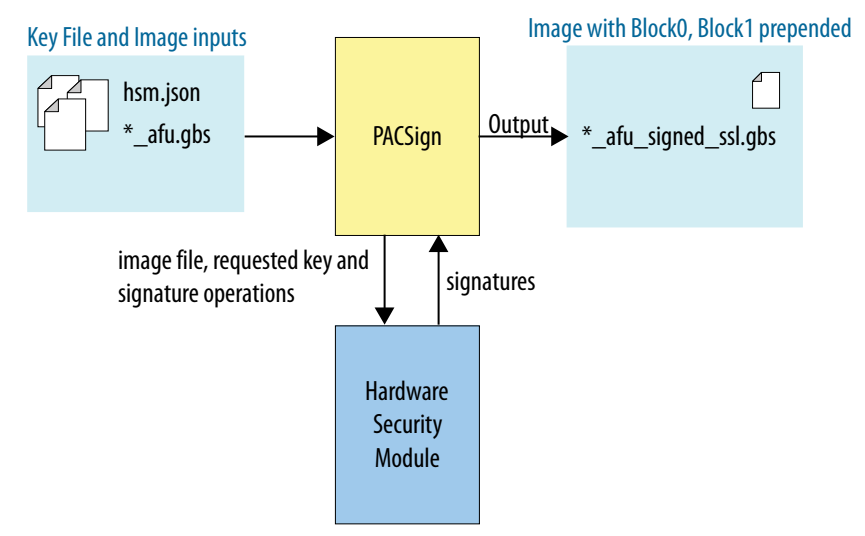

7. **Program your AFU into the Intel FPGA PAC.** For directions on how to program your AFU, refer to the *Using fpgasupdate* chapter.

#### **Related Information**

- [Creating Unsigned Images](#page-16-0) on page 17
- [Using fpgasupdate](#page-35-0) on page 36

### **3.1. Installing PACSign**

PACSign is a standalone tool that interfaces with your HSM to manage root entry hash bitstream creation, image signing, and cancellation bitstream creation. PACSign is implemented in Python and requires Python 3. Using PACSign with the PKCS11

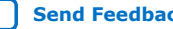

<span id="page-15-0"></span>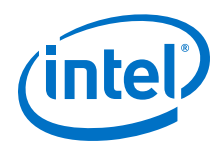

interface requires the python-pkcs11 package. PACSign does not need an Intel FPGA PAC installed in the system to run. Systems where signed images are being deployed to an Intel FPGA PAC do not need PACSign installed nor access to the HSM.

- *Note:* You must install Python 3 to use PACSign.
- *Note:* The Acceleration Stack includes the PACSign package. You can check if you already have this package by typing: rpm -qa| grep opae.
	- 1. Unpack the opae.pac\_sign-1.0.3.tar.gz tarball, which contains the opae.pac\_sign-1.0.3-1.x86\_64.rpm package.

sudo yum install opae.pac sign-1.0.3-1.x86 64.rpm

- 2. Ensure you have installed Python 3, the Python 3 development libraries, and the Python 3 version of the python-pkcs11 package on your system.
- 3. Use your system package installer to install the .rpm package. PACSign installs to your /usr/local/bin directory and the necessary Python3.6 modules install to your /usr/local/lib directory.
	- *Note:* PACSign depends on a Python3 interpreter version 3.6 or later. You must either install Python3 to, or create a symlink in, /usr/local/bin for PACSign to work. You must also ensure that the python modules PACSign depends on are visible to your python3 interpreter. You can do this by including the path /usr/local/lib/python3.6/site-packages/ in the PYTHONPATH environment variable.

export PYTHONPATH=/usr/local/lib/python3.6/site-packages/

### **3.2. PACSign Tool**

The PACSign utility is installed on your path.

- Use PACSign by simply calling it directly with the command PACSign
- Calling PACSign with the -h option shows a help message describing the tool usage.
- Typing PACsign  $\langle \text{images\_type} \rangle$  -h shows options available for that image type.

```
[PACSign_Demo]$ PACSign -h
usage: PACSign [-h] {SR, FIM, BBS, BMC, BMC_FW, PR, AFU, GBS} ...
Sign PAC bitstreams
optional arguments:
-h, --help show this help message and exit
Commands:
Image types
{SR,FIM,BBS,BMC,BMC_FW,PR,AFU,GBS}
Allowable image types
SR (FIM, BBS) Static FPGA image<br>BMC (BMC_FW) BMC image
BMC (BMC_FW)<br>PR (AFU, GBS)
                Reconfigurable FPGA image
[PACSign_Demo]$ PACSign AFU -h
usage: PACSign PR [-h] -t {UPDATE, CANCEL, RK_256, RK_384} -H HSM_MANAGER
                     [-C HSM_CONFIG] [-r ROOT_KEY] [-k CODE_SIGNING_KEY]
                     [-d CSK_ID] [-i INPUT_FILE] [-o OUTPUT_FILE] [-y] [-v]
```
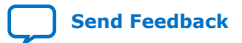

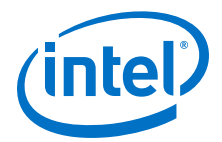

<span id="page-16-0"></span>optional arguments: -h, --help show this help message and exit -t {UPDATE,CANCEL,RK\_256,RK\_384}, --cert\_type {UPDATE,CANCEL,RK\_256,RK\_384} Type of certificate to generate -H HSM\_MANAGER, --HSM\_manager HSM\_MANAGER Module name for key / signing manager -C HSM\_CONFIG, --HSM\_config HSM\_CONFIG Config file name for key / signing manager (optional) -r ROOT\_KEY, --root\_key ROOT\_KEY Identifier for the root key. Provided as-is to the key manager -k CODE\_SIGNING\_KEY, --code\_signing\_key CODE\_SIGNING\_KEY Identifier for the CSK. Provided as-is to the key manager -d CSK\_ID, --csk\_id CSK\_ID CSK number. Only required for cancellation certificate -i INPUT\_FILE, --input\_file INPUT\_FILE File name for the image to be acted upon -o OUTPUT\_FILE, --output\_file OUTPUT\_FILE File name in which the result is to be stored -y, --yes Answer all questions with "yes" Increase verbosity. Can be specified multiple times

### **3.3. Creating Unsigned Images**

The TCM does not accept an AFU without the prepended authentication blocks generated by PACSign, even if an AFU root entry hash bitstream has not been programmed. If you want to operate an Intel FPGA PAC without a root entry hash bitstream programmed, such as in a development environment, you must still use PACSign to prepend the authentication blocks but you may do so with an empty signature chain. An image with prepended authentication blocks containing an empty signature chain is called an unsigned image. PACSign supports the creation of an unsigned image by using the UPDATE operation without specifying keys. Intel recommends using signed images in production deployments.

1. Create unsigned bitstream.

Using OpenSSL:

[PACSign\_Demo]\$ PACSign PR -t UPDATE -H openssl\_manager -i hello\_afu.gbs \ -o hello\_afu\_unsigned\_ssl.gbs

Using HSM:

[PACSign\_Demo]\$ PACSign PR -t UPDATE -H pkcs11\_manager -C softhsm.json \ -i hello\_afu.gbs -o hello\_afu\_unsigned\_hsm.gbs

The output prompts you to enter  $Y$  or  $N$  to continue generating an unsigned bitstream.

```
No root key specified. Generate unsigned bitstream? Y = yes, N = no: Y
No CSK specified. Generate unsigned bitstream? Y = yes, N = no: Y
```
2. Program the unsigned bitstream.

[PACSign\_Demo]\$ sudo fpgasupdate hello\_afu\_unsigned\_ssl.gbs b2:00.0

*Note:* If you attempt to program an AFU without the prepended authentication blocks, the TCM rejects the update and the Intel FPGA PAC requires a power cycle before the next programming attempt.

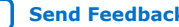

<span id="page-17-0"></span>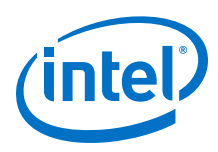

### **3.4. Using an HSM Manager**

The PACSign tool does not implement any cryptographic functions. PACSign must interact with a cryptographic service, and it does this through modules called Hardware Security Module (HSM) managers. PACSign provides the following managers:

- openssl\_manager: interfaces with OpenSSL
- pkcs11\_manager: interfaces with any HSM implementing PKCS#11

Use the -H option with the PACSign command to select an HSM manager. The following sections provide examples for the PACSign OpenSSL manager using OpenSSL v1.1.1d, and the PACSign PKCS #11 manager using SoftHSM v2.5.0. Examples of key creation and management with both OpenSSL and SoftHSM (through the utilities softhsm2-util and pkcs11-tool) are also provided. To create your own custom HSM manager, refer to the *Custom HSM Manager Creation* topic more information.

### **Related Information**

[Creating a Custom HSM Manager](#page-29-0) on page 30

### **3.5. Creating Keys**

Create your root and code signing keys using your desired key management utility (HSM or OpenSSL). Assign your key CSK IDs during key creation. Intel recommends that you consistently use the same ID for a given key across all image signings.

### **3.5.1. OpenSSL Key Creation**

When using OpenSSL, create a private key and then create the corresponding public key. The PACSign OpenSSL manager requires specific tags in the key file names using a format: *key\_<image\_type>\_<key\_type>\_<key\_visibility>\_key.pem*.

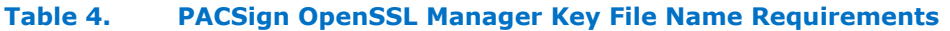

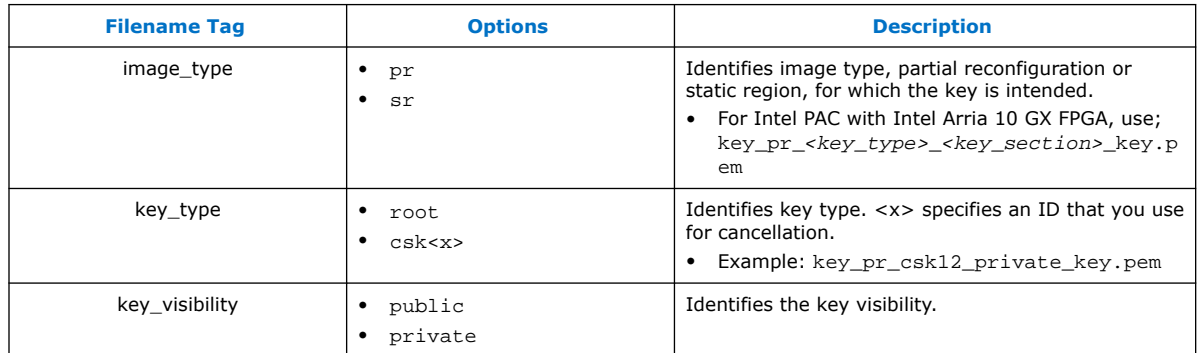

The following example creates a root key and two code signing keys using OpenSSL.

1. Create the root private key:

[PACSign\_Demo]\$ openssl ecparam -name secp256r1 -genkey -noout \ -out key\_pr\_root\_private\_key.pem

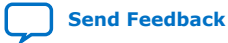

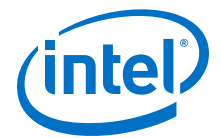

#### <span id="page-18-0"></span>Output:

using curve name prime256v1 instead of secp256r1

2. Create the root public key:

[PACSign\_Demo]\$ openssl ec -in key\_pr\_root\_private\_key.pem -pubout \ -out key\_pr\_root\_public\_key.pem

Output:

read EC key writing EC key

#### 3. Create private CSK1:

[PACSign\_Demo]\$ openssl ecparam -name secp256r1 -genkey -noout \ -out key\_pr\_csk1\_private\_key.pem

Output:

using curve name prime256v1 instead of secp256r1

4. Create public CSK1:

[PACSign\_Demo]\$ openssl ec -in key\_pr\_csk1\_private\_key.pem -pubout \ -out key\_pr\_csk1\_public\_key.pem

Output:

read EC key writing EC key

#### 5. Create private CSK2:

[PACSign\_Demo]\$ openssl ecparam -name secp256r1 -genkey -noout \ -out key\_pr\_csk2\_private\_key.pem

#### Output:

using curve name prime256v1 instead of secp256r1

6. Create public CSK2:

[PACSign\_Demo]\$ openssl ec -in key\_pr\_csk2\_private\_key.pem -pubout \ -out key\_pr\_csk2\_public\_key.pem

Output:

read EC key writing EC key

### **3.5.2. HSM Key Creation**

If you are using an HSM, you need one token to create and store the root and code signing keys. The following example initializes a token using SoftHSM, with separate security officer and user PINs.

```
[PACSign_Demo]$ softhsm2-util --init-token --label pac-hsm --so-pin hsm-owner \
--pin pac-afu-signer --free
```
Output:

```
Slot 0 has a free/uninitialized token.
The token has been initialized and is reassigned to slot 1441483598
```
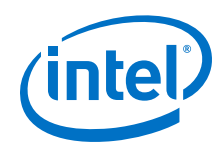

After you create a token, you can create keys in that token. The following example initializes a root and two code signing keys in the token created above, similarly using pkcs11-tool to interact with SoftHSM. The HSM, not PACSign, uses the key ID provided in this example. PACSign uses CSK IDs from a configuration \*.json file in PKCS11 mode. You must manage consistency across ID values in the HSM and those used by PACSign. See the *PACSign PKCS11 Manager \*.json Reference* topic for more information on the \*.json file format.

1. Initialize the root key:

```
[PACSign_Demo]$ pkcs11-tool --module=/usr/local/lib/softhsm/libsofthsm2.so \
--token-label pac-hsm --login --pin pac-afu-signer --keypairgen \
--mechanism ECDSA-KEY-PAIR-GEN --key-type EC:secp256r1 \
--usage-sign --label root_key --id 0
```
#### Output:

```
Key pair generated:
Private Key Object; EC
label: root_key
ID: 00
Usage: decrypt, sign, unwrap
Public Key Object; EC EC_POINT 256 bits
EC_POINT: 
0441043d3756347e6c257dac085574cc1cd984cdeee2c1059a0f035dabc3ad6e1950c8717dc7
ac8451a90c2471e95f4a69d6517f02f678830280f90a479c76a3e95d64
EC_PARAMS: 06082a8648ce3d030107
label: root_key
ID: 00
Usage: encrypt, verify, wrap
```
#### 2. Initialize the CSK1:

```
[PACSign_Demo]$ pkcs11-tool --module=/usr/local/lib/softhsm/libsofthsm2.so \
--token-label pac-hsm --login --pin pac-afu-signer --keypairgen \
--mechanism ECDSA-KEY-PAIR-GEN --key-type EC:secp256r1
--usage-sign --label csk_1 --id 1
```
#### Output:

```
Key pair generated:
Private Key Object; EC
label: csk_1
ID: 01
Usage: decrypt, sign, unwrap
Public Key Object; EC EC_POINT 256 bits
EC_POINT: 
0441041a827c903b5da8478c81fe652208704f0621b984190cd961ee154ac5c3ba772d1caa26
964a189262ee31b8e5d77898f293c0589b350103037b664d31adf68924
EC_PARAMS: 06082a8648ce3d030107
label: csk_1
ID: 01
Usage: encrypt, verify, wrap
```
#### 3. Initialize CSK2:

```
[PACSign_Demo]$ pkcs11-tool --module=/usr/local/lib/softhsm/libsofthsm2.so \
--token-label pac-hsm --login --pin pac-afu-signer --keypairgen \
--mechanism ECDSA-KEY-PAIR-GEN --key-type EC:secp256r1
--usage-sign --label csk_2 --id 2
```
#### Output:

```
Key pair generated:
Private Key Object; EC
label: csk_2
ID: 02
```
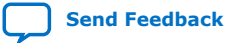

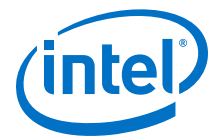

```
Usage: decrypt, sign, unwrap
Public Key Object; EC EC_POINT 256 bits
EC_POINT: 
04410495f7556912d8753cf873be7a54e7d88c28bca672496abd90d9b44cc95cf50df9169b7a
d043a7340003a2bf96cb461e0575319b541ceb5d873d06334b30d208cc
EC_PARAMS: 06082a8648ce3d030107
label: csk_2
ID: 02
Usage: encrypt, verify, wrap
```
4. After keys are created in your token, it may be useful to inspect the token to verify the expected keys, labels, and IDs are present.

```
[PACSign_Demo]$ pkcs11-tool --module=/usr/local/lib/softhsm/libsofthsm2.so \
--token-label pac-hsm --login --pin pac-afu-signer -O
```
#### Output:

```
Public Key Object; EC EC_POINT 256 bits
EC_POINT: 
04410495f7556912d8753cf873be7a54e7d88c28bca672496abd90d9b44cc95cf50df9169b7a
d043a7340003a2bf96cb461e0575319b541ceb5d873d06334b30d208cc
EC_PARAMS: 06082a8648ce3d030107
label: csk_2
ID: 02
Usage: encrypt, verify, wrap
Public Key Object; EC EC_POINT 256 bits
EC_POINT: 
0441043d3756347e6c257dac085574cc1cd984cdeee2c1059a0f035dabc3ad6e1950c8717dc7
ac8451a90c2471e95f4a69d6517f02f678830280f90a479c76a3e95d64
EC_PARAMS: 06082a8648ce3d030107
label: root_key
ID: 00
Usage: encrypt, verify, wrap
Private Key Object; EC
label: root_key
ID: 00
Usage: decrypt, sign, unwrap
Private Key Object; EC
label: csk_2
ID: 02
Usage: decrypt, sign, unwrap
Private Key Object; EC
label: csk_1
ID: 01
Usage: decrypt, sign, unwrap
Public Key Object; EC EC_POINT 256 bits
EC_POINT: 
0441041a827c903b5da8478c81fe652208704f0621b984190cd961ee154ac5c3ba772d1caa26
964a189262ee31b8e5d77898f293c0589b350103037b664d31adf68924
EC_PARAMS: 06082a8648ce3d030107
label: csk_1
ID: 01
Usage: encrypt, verify, wrap
```
#### **Related Information**

[PACSign PKCS11 Manager \\*.json Reference](#page-28-0) on page 29

### **3.6. Root Entry Hash Bitstream Creation**

In order to program the root entry hash to an Intel FPGA PAC, you must use PACSign to create a root entry hash bitstream.

1. In your PACSign command, specify the type RK\_256 and select the appropriate HSM manager and configuration.

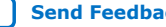

<span id="page-21-0"></span>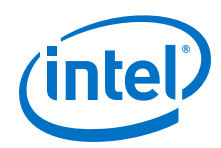

• To create a root entry hash bitstream using OpenSSL and the key generated in the *OpenSSL Key Creation* topic, type:

[PACSign\_Demo]\$ PACSign AFU -t RK\_256 -H openssl\_manager \ -r key\_pr\_root\_public\_key.pem -o root\_public\_program\_ssl.gbs

• To create a root entry hash bitstream using a SoftHSM and the root key generated in the *HSM Key Creation* topic, type:

[PACSign\_Demo]\$ PACSign AFU -t RK\_256 -H pkcs11\_manager \ -C softhsm.json -r root\_key -o root\_public\_program\_hsm.gbs

- *Note:* PACSign requires an HSM configuration \*.json file to request the correct key from the HSM. For more information about the structure and contents of the \*.json file, refer to the *PACSign PKCS11 Manager .json Reference* topic.
- 2. After creating the root entry hash bitstream, program the bitstream to an Intel FPGA PAC using the fpgasupdate command as follows:

\$ sudo fpgasupdate root\_public\_program\_ssl.gbs 05:00.0

This operation is permanent and irreversible. After an AFU root entry hash bitstream is programmed, the Intel FPGA PAC validates an AFU signature prior to loading. For more details on key management, see the *Key Management* topic. For more information on how to use fpgasupdate, refer to the Intel Acceleration Stack Quick Start Guide for Intel Programmable Acceleration Card with Intel Arria 10 GX FPGA.

### **Related Information**

- [PACSign PKCS11 Manager \\*.json Reference](#page-28-0) on page 29
- [HSM Key Creation](#page-18-0) on page 19
- [Key Management](#page-9-0) on page 10
- [Intel Acceleration Stack Quick Start Guide for Intel Programmable Acceleration](https://www.intel.com/content/www/us/en/programmable/documentation/iyu1522005567196.html#xxd1571855653400) [Card with Intel Arria 10 GX FPGA](https://www.intel.com/content/www/us/en/programmable/documentation/iyu1522005567196.html#xxd1571855653400)

### **3.7. Signing Images**

After the root and code signing keys have been created, you may sign your AFU. Use the PR bitstream type with the UPDATE identifier to perform this operation, and specify the HSM configuration, root key, code signing key, and image input and output file names.

The following example demonstrates image signing using OpenSSL and the root and code signing keys generated in *OpenSSL Key Creation* topic.

```
[PACSign_Demo]$ PACSign PR -t UPDATE -H openssl_manager \
-r key_pr_root_public_key.pem -k key_pr_csk1_public_key.pem -i hello_afu.gbs \
-o hello_afu_signed_ssl.gbs
```
The following example demonstrates image signing using SoftHSM PKCS11 and the root and code signing keys generated in *HSM Key Creation* topic. Refer to the *PACSign PKCS11 Manager .json Reference* topic for more information on the \*.json file used.

```
[PACSign_Demo]$ PACSign PR -t UPDATE -H pkcs11_manager -C softhsm.json \
-r root_key -k csk_1 -i hello_afu.gbs -o hello_afu_signed_hsm.gbs
```
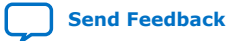

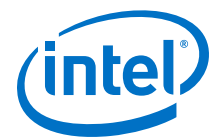

<span id="page-22-0"></span>You can program signed bitstreams on your Intel FPGA PAC by using the fpgasupdate tool and performing a remote system update. An Intel FPGA PAC only authenticates signed bitstreams after a root entry hash bitstream has been programmed. An Intel FPGA PAC that has not been programmed with a root entry hash bitstream accepts a signed bitstream and ignores the contents of the signature chain.

If you sign your image with a canceled CSK and attempt to program the Intel FPGA PAC, the BMC recognizes the bitstream as corrupted, reports an error and you must power cycle the Intel FPGA PAC to recover the card.

#### **Related Information**

- [Root Entry Hash Bitstream Creation](#page-20-0) on page 21
- [HSM Key Creation](#page-18-0) on page 19
- [PACSign PKCS11 Manager \\*.json Reference](#page-28-0) on page 29

### **3.7.1. Creating OpenCL\* Bitstreams**

Creating signed or unsigned OpenCL\* bitstreams requires some additional steps, because the AFU is embedded in the FPGA hardware configuration (.aocx) file, which is derived from an OpenCL compile.

The sign\_aocx.sh script (distributed in \$AOCL\_BOARD\_PACKAGE\_ROOT/linux64/ libexec/) creates the OpenCL bitstream for you. It performs the following steps automatically:

- 1. Extracts the AFU from the .aocx file
- 2. Signs the AFU (if desired) and applies security metadata.
- 3. Packs the AFU back into the .aocx file.

You can create unsigned bitstreams (with security metadata only) or signed .  $a_{\text{ocx}}$  file using the script. sign\_aocx.sh calls PACSign to create the signature bitstreams.

To create the OpenCL bitstream, follow this workflow:

- 1. Decide which HSM manager to use: OpenSSL manager or PKCS11manager
- 2. Decide whether to create a signed or unsigned image
- 3. Source the init env.sh script: Sourcing the init env.sh Script on page 23
- 4. Generate the desired image: [Creating the OpenCL Bitstream](#page-23-0) on page 24
- 5. Program the image to the board: [Programming the Image File](#page-27-0) on page 28

### **3.7.1.1. Sourcing the init\_env.sh Script**

Source the init env.sh script to initialize the environment for the Acceleration Stack and OpenCL.

source <DEV install path>/init\_env.sh

After you have sourced the required environment with this command, you can use the sign aocx.sh script to create a signed or unsigned bitstream.

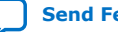

<span id="page-23-0"></span>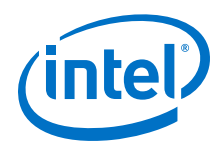

Type the following command to see help documentation for the script:

\$AOCL\_BOARD\_PACKAGE\_ROOT/linux64/libexec/sign\_aocx.sh -h

The command above produces the following help output:

```
The script assumes the PACsign and Intel Acceleration Stack environment is 
setup. If not run the command : < stack_installation_path>/init_env.sh
******USAGE******: 
1) For creating signed aocx run command : 
./sign_aocx.sh [[[-H hsm_manager] [-i input_file ] [-r rootpublickey][-k 
cskkey] [-o output_file]]]| [-h]] 
2) For creating unsigned images run command : 
./sign_aocx.sh [[[-H hsm_manager] [-i file ] [-r NULL] [-k NULL] [-o 
output_file] 
************
```
Command arguments:

- -H specifies the name of the HSM. Intel provides the pkcs11\_manager and openssl\_manager HSMs. You can also specify a custom HSM.
- -i specifies the input .aocx file or the path to the input .aocx file.
- $-r$  specifies the root public key or the path to it.
- $-k$  specifies the code signing key or the path to it.
- -o specifies the output filename you would like to create.
- -h displays the help text above.

If you would like to create an unsigned . aocx file, specify NULL as the root key  $(-r)$ and code signing key  $(-k)$  arguments.

You can run the script from any location by providing its path as shown above.

### **3.7.1.2. Creating the OpenCL Bitstream**

Follow one of the four examples below, depending on which HSM you are using and whether the image is to be signed.

### **3.7.1.2.1. Example: Creating a Signed .aocx File Using OpenSSL Manager**

#### Command syntax:

```
$AOCL_BOARD_PACKAGE_ROOT/linux64/libexec/sign_aocx.sh -H openssl_manager \
-i <path_to_input_file/input_filename.aocx> -r <rootpublickey.pem> \
-k <cskkey.pem> -o <path_to_output_file/output_filename.aocx>
```
Example output, signing vector\_add.aocx:

```
$ $AOCL_BOARD_PACKAGE_ROOT/linux64/libexec/sign_aocx.sh -H opensl\_manager \
-i vector_add.aocx -r ../openssl_keys_1_2_1/key_pr_root_public_key.pem \
-k ../openssl_keys_1_2_1/key_pr_csk2_public_key.pem -o signed_06_vector.aocx 
The script assumes the PACsign and Intel Acceleration Stack environment is 
setup. If not run the command : <stack_installation_path>/init_env.sh
hsm_manager=openssl_manager
aocx filename/path=vector_add.aocx
root_public_key=../openssl_keys_1_2_1/key_pr_root_public_key.pem
csk_public_key=../openssl_keys_1_2_1/key_pr_csk2_public_key.pem
output filename/path=signed_06_vector.aocx
```
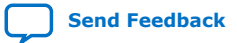

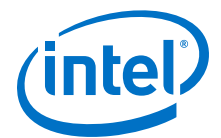

openssl hsm\_manager\_options=openssl\_manager input path =. input filename =vector\_add.aocx output path =. output filename =signed\_06\_vector.aocx Extracted the filename as signed\_06\_vector 1. Extracted the bin from the aocx 2. Extracted the gzip compressed GBS file from the .bin 3. Uncompressed .gz it to get the GBS file Initiating PACSign tool to sign the GBS. This process will take a couple of minutes... Creating signed aocx file by signing the provided keys 2020-01-06 16:08:20,125 - PACSign.log - WARNING - Bitstream is already signed removing signature blocks 4. Signed the GBS 5. Compressed the gbs file 6. Added the signed gzip file to fpga.bin 7. Added the fpga.bin file back into aocx file The signed file signed\_06\_vector.aocx has been generated. Use the command aocl program <device\_name> <filename>.aocx to program it on the FPGA card

The following message indicates that your output signed bitstream is successfully created:

The signed file <output\_filename>.aocx has been generated. Use the command aocl program <device\_name> <filename>.aocx to program it on the FPGA card

#### **3.7.1.2.2. Example: Creating an Unsigned .aocx File Using OpenSSL Manager**

#### Command syntax:

```
$AOCL_BOARD_PACKAGE_ROOT/linux64/libexec/sign_aocx.sh -H openssl_manager \
-i <path_to_input_file/input_filename.aocx> -r NULL -k NULL \
-o <path_to_output_file/output_filename.aocx>
```
Because no root key or code signing key is provided, the script asks if you would like to create unsigned bitstream, as shown below. Type  $Y$  to accept an unsigned bitstream.

```
No root key specified. Generate unsigned bitstream? Y = yes, N = no: YNo CSK specified. Generate unsigned bitstream? Y = yes, N = no: Y
```
#### Example output:

```
$ $AOCL_BOARD_PACKAGE_ROOT/linux64/libexec/sign_aocx.sh -H openssl_manager \
-i vector_add.aocx -r NULL -k NULL -o unsigned_vector_add.aocx
```
The script assumes the PACsign and Intel Acceleration Stack environment is setup. If not run the command : < stack\_installation\_path>/init\_env.sh hsm\_manager=openssl\_manager aocx filename/path=vector\_add.aocx root\_public\_key=NULL csk\_public\_key=NULL output filename/path=unsigned\_vector\_add.aocx null=1 openssl hsm\_manager\_options=openssl\_manager input path =. input filename =vector\_add.aocx output path =. output filename =unsigned\_vector\_add.aocx Extracted the filename as unsigned\_vector\_add 1. Extracted the bin from the aocx 2. Extracted the gzip compressed GBS file from the .bin 3. Uncompressed .gz it to get the GBS file Initiating PACSign tool to sign the GBS. This process will take a couple of minutes...

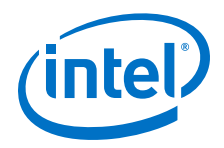

Creating unsigned aocx file by signing a NULL key No root key specified. Generate unsigned bitstream? Y = yes, N = no: Y No CSK specified. Generate unsigned bitstream? Y = yes, N = no: Y 2020-01-13 17:57:17,052 - PACSign.log - WARNING - Bitstream is already signed removing signature blocks 4. Signed the GBS 5. Compressed the gbs file 6. Added the signed gzip file to fpga.bin 7. Added the fpga.bin file back into aocx file The signed file unsigned\_vector\_add.aocx has been generated. Use the command aocl program <device\_name> <filename>.aocx to program it on the FPGA card

### **3.7.1.2.3. Example: Creating a Signed .aocx File Using PKCS11 Manager**

#### Command syntax:

\$AOCL\_BOARD\_PACKAGE\_ROOT/linux64/libexec/sign\_aocx.sh -H pkcs11\_manager \ -i <path\_to\_input\_file/input\_filename.aocx> -r <rootpublickey\_name> \ -k <csk\_name> -o <path\_to\_output\_file/output\_filename.aocx>

PKCS11 Manager gets the keys information from a . json file. If you follow the instructions in *HSM Key Creation*, your file is named softhsm. json.

Provide the . json file path and name when the script prompts you as follows:

For using pkcs11\_manager please give the .json filename with the path:

#### Example output:

\$ \$AOCL\_BOARD\_PACKAGE\_ROOT/linux64/libexec/sign\_aocx.sh -H pkcs11\_manager \ -i vector\_add.aocx -r root\_key -k csk\_1 -o pkcs\_vector.aocx

The script assumes the PACsign and Intel Acceleration Stack environment is setup. If not run the command : <stack\_installation\_path>/init\_env.sh hsm\_manager=pkcs11\_manager aocx filename/path=vector\_add.aocx root\_public\_key=root\_key csk\_public\_key=csk\_1 output filename/path=pkcs\_vector.aocx

For using pkcs11\_manager please give the .json filename with the path:

<filepath>/softhsm.json

pkcs hsm\_manager\_options=pkcs11\_manager -C softhsm.json input path =. input filename =vector\_add.aocx output path =. output filename =pkcs\_vector.aocx Extracted the filename as pkcs\_vector 1. Extracted the bin from the aocx 2. Extracted the gzip compressed GBS file from the .bin 3. Uncompressed .gz it to get the GBS file Initiating PACSign tool to sign the GBS. This process will take a couple of minutes... Creating signed aocx file by signing the provided keys 2020-01-07 13:09:41,460 - PACSign.log - WARNING - Bitstream is already signed removing signature blocks 4. Signed the GBS 5. Compressed the gbs file 6. Added the signed gzip file to fpga.bin 7. Added the fpga.bin file back into aocx file The signed file pkcs\_vector.aocx has been generated. Use the command aocl program <device\_name> <filename>.aocx to program it on the FPGA card

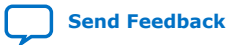

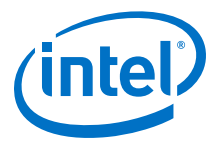

#### **Related Information**

[HSM Key Creation](#page-18-0) on page 19

#### **3.7.1.2.4. Example: Creating an Unsigned .aocx File Using PKCS11 Manager**

#### Command syntax:

```
$AOCL_BOARD_PACKAGE_ROOT/linux64/libexec/sign_aocx.sh -H pkcs11_manager \
-i <path_to_input_file/input_filename.aocx> -r NULL -k NULL \
-o <path_to_output_file/output_filename.aocx>
```
PKCS11 Manager gets the keys information from a . json file. If you follow the instructions in *HSM Key Creation*, your file is named softhsm.json.

Provide the .json file path and name when the script prompts you as follows:

For using pkcs11\_manager please give the .json filename with the path:

Because no root key or code signing key is provided, the script asks if you would like to create unsigned bitstream, as shown below. Type Y to accept an unsigned bitstream.

No root key specified. Generate unsigned bitstream?  $Y = yes$ ,  $N = no: Y$ No CSK specified. Generate unsigned bitstream? Y = yes, N = no: Y

#### Example output:

```
$ $AOCL_BOARD_PACKAGE_ROOT/linux64/libexec/sign_aocx.sh -H pkcs11_manager \
-i vector_add.aocx -r NULL -k NULL -o pkcs_vector.aocx
The script assumes the PACsign and Intel Acceleration Stack environment is 
setup. If not run the command : <stack_installation_path>/init_env.sh
hsm_manager=pkcs11_manager
aocx filename/path=vector_add.aocx
root_public_key=NULL
csk_public_key=NULL
output filename/path=pkcs_vector.aocx
null=1
For using pkcs11_manager please give the .json filename with the path:
<filepath>/softhsm.json
pkcs hsm_manager_options=pkcs11_manager -C softhsm.json
input path =.
input filename =vector_add.aocx
output path =.
output filename =pkcs_vector.aocx
Extracted the filename as pkcs_vector
1. Extracted the bin from the aocx
2. Extracted the gzip compressed GBS file from the .bin
gzip: temp_pkcs_vector.gbs already exists; do you wish to overwrite (y or n)? y
3. Uncompressed .gz it to get the GBS file
Initiating PACSign tool to sign the GBS. This process will take a couple of 
minutes...
Creating unsigned aocx file by signing a NULL key
No root key specified. Generate unsigned bitstream? Y = yes, N = no: yNo CSK specified. Generate unsigned bitstream? Y = yes, N = no: y2020-01-07 15:59:16,726 - PACSign.log - WARNING - Bitstream is already signed - 
removing signature blocks
4. Signed the GBS
gzip: signed_pkcs_vector.gbs.gz already exists; do you wish to overwrite (y or 
n)? y
5. Compressed the gbs file
```
<span id="page-27-0"></span>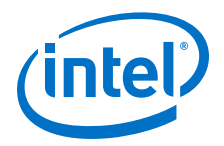

6. Added the signed gzip file to fpga.bin 7. Added the fpga.bin file back into aocx file The signed file pkcs\_vector.aocx has been generated. Use the command aocl program <device\_name> <filename>.aocx to program it on the FPGA card

### **Related Information**

[HSM Key Creation](#page-18-0) on page 19

### **3.7.1.3. Programming the Image File**

After you have generated your signed or unsigned .aocx file, program it to the board by using the following command.

aocl program <device\_name> <filename>.aocx

*Note:* You can find the device name by running aocl diagnose command.

For more information refer to the *Intel Programmable Acceleration Card with Intel Arria 10 GX FPGA Quick Start User Guide* or the *OpenCL on Intel Programmable Acceleration Card with Intel Arria 10 GX FPGA Quick Start User Guide*.

#### **Related Information**

- [Intel Acceleration Stack Quick Start Guide for Intel Programmable Acceleration](https://www.intel.com/content/www/us/en/programmable/documentation/iyu1522005567196.html#xxd1571855653400) [Card with Intel Arria 10 GX FPGA](https://www.intel.com/content/www/us/en/programmable/documentation/iyu1522005567196.html#xxd1571855653400)
- [OpenCL on Intel Programmable Acceleration Card with Intel Arria 10 GX FPGA](https://www.intel.com/content/www/us/en/programmable/documentation/fvf1521490619217.html#gji1513206065498) [Quick Start User Guide](https://www.intel.com/content/www/us/en/programmable/documentation/fvf1521490619217.html#gji1513206065498)

### **3.8. Creating a CSK ID Cancellation Bitstream**

To cancel a CSK ID on an Intel FPGA PAC, you must use PACSign to create a CSK ID cancellation bitstream. To do this, you must specify the type CANCEL, select the appropriate HSM manager and root key, and provide the key ID number to cancel. For OpenSSL, the key ID used during image signing is derived from the CSK filename. For PKCS11, the key ID used during image signing is extracted from the configuration .json.

1. Create a cancellation bitstream.

Using OpenSSL:

[PACSign\_Demo]\$ PACSign AFU -t CANCEL -H openssl\_manager \ -r key\_pr\_root\_public\_key.pem -d 1 -o ssl\_csk1\_cancel.gbs

#### Using PKCS11:

```
[PACSign_Demo]$ PACSign AFU -t CANCEL -H pkcs11_manager -C softhsm.json \
-r root_key -d 1 -o hsm_csk1_cancel.gbs
```
2. Program the CSK ID cancellation on the Intel FPGA PAC using the fpgasupdate tool.

\$ sudo fpgasupdate ssl\_csk1\_cancel.gbs b2:00.0

CSK ID cancellation bitstreams are only valid on Intel FPGA PACs that have been programmed with the corresponding root entry hash bitstream. After you program a CSK ID cancellation bitstream, you must power cycle the Intel FPGA PAC.

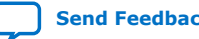

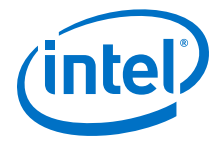

### <span id="page-28-0"></span>**3.9. PACSign PKCS11 Manager \*.json Reference**

The PACSign PKCS11 Manager uses a \*.json file that stores information on how to interact with your HSM.

It contains information specific to your HSM, as well as a description of the token and keys that you created for use with PACSign. The PKCS11 examples in this chapter use softhsm.json, which contains the following:

```
{
 "cryptoki_version": [2, 40],
 "library_version": [2, 5],
         "platform-name" : "DCP",
         "lib_path" : "/usr/local/lib/softhsm/libsofthsm2.so",
         "curve": "secp256r1",
         "token": {
                  "label": "pac-hsm",
                  "user_password": "pac-afu-signer",
                  "keys":
 [
\left\{ \begin{array}{cc} 0 & 0 & 0 \\ 0 & 0 & 0 \\ 0 & 0 & 0 \\ 0 & 0 & 0 \\ 0 & 0 & 0 \\ 0 & 0 & 0 \\ 0 & 0 & 0 \\ 0 & 0 & 0 \\ 0 & 0 & 0 \\ 0 & 0 & 0 \\ 0 & 0 & 0 \\ 0 & 0 & 0 & 0 \\ 0 & 0 & 0 & 0 \\ 0 & 0 & 0 & 0 \\ 0 & 0 & 0 & 0 & 0 \\ 0 & 0 & 0 & 0 & 0 \\ 0 & 0 & 0 & 0 & 0 \\ 0 & 0 & 0 & 0 & 0 & 0 \\ 0 & 0 & 0 & 0 "label": "root_key",
                                           "key_id": "0",
                                            "type": "PR",
                                            "permissions": "0xFFFFFFFF",
                                            "csk_id": "0xFFFFFFFF",
                                            "is_root": true
                                   },
\left\{ \begin{array}{cc} 0 & 0 & 0 \\ 0 & 0 & 0 \\ 0 & 0 & 0 \\ 0 & 0 & 0 \\ 0 & 0 & 0 \\ 0 & 0 & 0 \\ 0 & 0 & 0 \\ 0 & 0 & 0 \\ 0 & 0 & 0 \\ 0 & 0 & 0 \\ 0 & 0 & 0 \\ 0 & 0 & 0 & 0 \\ 0 & 0 & 0 & 0 \\ 0 & 0 & 0 & 0 \\ 0 & 0 & 0 & 0 & 0 \\ 0 & 0 & 0 & 0 & 0 \\ 0 & 0 & 0 & 0 & 0 \\ 0 & 0 & 0 & 0 & 0 & 0 \\ 0 & 0 & 0 & 0 "label": "csk_1",
                                           "key_id": "1",
                                            "type": "PR",
                                            "permissions": "0x4",
"csk_id" : "0x1", "is_root": false
                                    },
\left\{ \begin{array}{cc} 0 & 0 & 0 \\ 0 & 0 & 0 \\ 0 & 0 & 0 \\ 0 & 0 & 0 \\ 0 & 0 & 0 \\ 0 & 0 & 0 \\ 0 & 0 & 0 \\ 0 & 0 & 0 \\ 0 & 0 & 0 \\ 0 & 0 & 0 \\ 0 & 0 & 0 \\ 0 & 0 & 0 & 0 \\ 0 & 0 & 0 & 0 \\ 0 & 0 & 0 & 0 \\ 0 & 0 & 0 & 0 & 0 \\ 0 & 0 & 0 & 0 & 0 \\ 0 & 0 & 0 & 0 & 0 \\ 0 & 0 & 0 & 0 & 0 \\ 0 & 0 & 0 & 0 & 0 "label": "csk_2",
"key_id": "2", "type": "PR",
                                            "permissions": "0x4",
                                             "csk_id": "0x2",
                                   "is_root": false
 }
                         ]
                  }
}
```
The cryptoki version and library version information is determined by your HSM and can be reported by pkcs11-tool:

```
[PACSign_Demo]$ pkcs11-tool --module=/usr/local/lib/softhsm/libsofthsm2.so -I
Output:
```
Cryptoki version 2.40 Manufacturer SoftHSM Library Implementation of PKCS11 (ver 2.5) Using slot 0 with a present token (0x55eb4b4e)

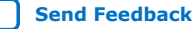

<span id="page-29-0"></span>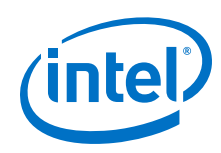

- platform-name: Always set to DCP.
- lib\_path: Your HSM software library installation determines this path.
- curve: Always set to  $seq256r1$  because this is the only elliptic curve currently supported by the BMC.
- The token entry contains:
	- label: determined when you initialize the token in your HSM
	- user\_password: determined when you initialize the token in your HSM
	- $-$  keys: lists the keys in the token available for use by PACSign
- Within the key field are:
	- $-$  label: determined when you initialize the token in your HSM
	- $-$  key id: determined when you initialize the token in your HSM

*Note:* Each label and key\_id must match what you used when you created the key.

- type: Either PR or SR for partial reconfiguration or static region, respectively.
- permissions: Set to 0x1 for static region signing; 0x2 for BMC signing; 0x4 for partial reconfiguration region signing.
- csk\_id: What PACSign uses when signing an AFU; does not need to match the key id field. Valid values are  $0x$ FFFFFFFF for root keys and  $0x0-0x7F$ for Intel FPGA PAC D5005 code signing keys.
- $-$  is  $\gamma$  root: Allows you to designate to PACSign the intended use of the key as a root key or code signing key.

### **3.10. Creating a Custom HSM Manager**

PACSign is a Python tool that uses a plugin architecture for the HSM interface. PACSign is distributed with managers for both OpenSSL and PKCS #11. This section describes the functionality required by PACSign from the HSM interface and shows how to construct a plugin.

The distribution of PACSign uses the following directory structure:

The top level contains  $PACSign.py$  with the generic signing code in source. The HSM managers reside each in their own subdirectory under hsm\_managers as packages. The directory name is what is given to PACSign's --HSM\_MANAGER command-line option. If the specific manager requires additional information, you can provide it using the optional  $--HSM\_config$  command-line option. For example, the PKCS  $#11$ plugin requires a \*.json file describing the tokens and keys available on the HSM.

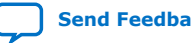

hsm\_managers openssl\_manager library pkcs11\_manager source

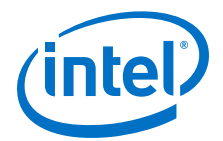

<span id="page-30-0"></span>You must place each plugin that is to be supported in a subdirectory of the hsm\_managers directory. Use a descriptive name for the directory that clearly describes the supported HSM. This subdirectory may have an \_\_init\_\_\_.py file whose contents import the modules needed by the plugin. The names of the plugin modules are not important to the proper functioning of PACSign.

The newly-created plugin must be able to export one attribute named HSM\_MANAGER that is invoked by PACSign with an optional configuration file name provided on the command-line. Invocation of HSM\_MANAGER(config\_file) returns a class with certain methods exposed, which are described in later sections.

Current implementations of HSM\_MANAGER define it as a Python class object. The initialization function of the class reads and parses the configuration file (if present) and performs HSM initialization. For the PKCS #11 implementation, the class looks like this:

```
class HSM_MANAGER(object):
     def __init__(self, cfg_file = None):
         common_util.assert_in_error(cfg_file, \
            PKCS11 HSM manager requires a configuration file")
         self.session = None
         with open(cfg_file, "r") as read_file:
             self.j_data = json.load(read_file)
         j_data = self.j_data
         lib = pkcs11.lib(j_data['lib_path'])
         token = lib.get_token(token_label=j_data['token']['label'])
         self.session = token.open(user_pin=j_data['token']['user_password'])
         self.curve = j_data['curve']
        self.ecparams = self.session.create_domain_parameters( \
         pkcs11.KeyType.EC, {pkcs11.Attribute: \
        pkcs11.util.ec.encode_named_curve_parameters(self.curve)}, \
        \bar{l}ocal=True)
```
Error handling code has been omitted for clarity. This code does the following:

- Opens and parses the  $*$ . json configuration file.
- Loads the vendor-supplied PKCS  $#11$  library into the program.
- Sets up a session with the correct token.
- Retrieves the proper elliptic curve parameters for the curve you select.

The following sections describe the required exported methods of this class.

### **3.10.1. HSM\_MANAGER.get\_public\_key(public\_key)**

This method returns an instance of a public key that is described by 'public key', which was provided via a command-line option  $(- -\text{root} \text{key or } -\text{...})$ code signing key). The HSM manager must know how to properly identify the key on the HSM given this string.

The public key instance is required to supply the public methods described in the sections that follow. The PKCS #11 implementation of this function, get\_public\_key, is below:

```
def get_public_key(self, public_key):
     try:
         key_, local_key = self.get_key(public_key, ObjectClass.PUBLIC_KEY)
         key_ = key_[Attribute.EC_POINT]
```
<span id="page-31-0"></span>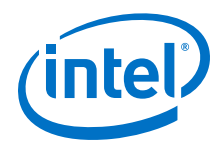

 except pkcs11.NoSuchKey: pass # No key found except pkcs11.MultipleObjectsReturned: pass # Multiple keys found return \_PUBLIC\_KEY(key\_[3:], local\_key)

### **3.10.1.1. PUBLIC\_KEY.get\_X\_Y()**

This function returns a common\_util.BYTE\_ARRAY() that contains the elliptic curve point associated with the key. The returned value should be  $X$  concatenated with  $Y$ , each with the proper number of bytes. For our implementation, each of  $X$  and  $Y$  are 32 bytes (256 bits) because secp256r1 curve parameters are required.

### **3.10.1.2. PUBLIC\_KEY.get\_permission()**

Intel FPGA PAC keys have associated permissions. This function returns an integer that corresponds to the assigned key permissions. For Intel FPGA PACs, all root key permissions must be the constant 0xFFFFFFFF. For code signing keys, the permissions are described below.

### **Table 5. Key Permissions**

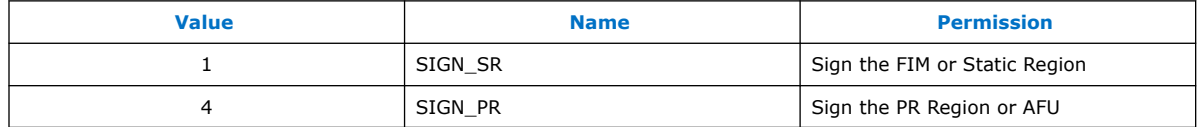

### **3.10.1.3. PUBLIC\_KEY.get\_ID()**

Intel FPGA PACs have a laddering key mechanism that allows for cancellation of code signing keys. This method returns the integer key ID of the specified key. The root key ID must be the constant 0xFFFFFFFF. Root keys cannot be canceled.

Intel PAC with Intel Arria 10 GX FPGA AFU code signing key IDs must be in the range 0 to 127 (7-bit unsigned).

### **3.10.1.4. PUBLIC\_KEY.get\_content\_type()**

Code signing keys and root keys can be restricted to signing only certain types of content. For instance, there are separate root keys for PR, SR, and BMC bitstreams as well as corresponding code signing keys. This method should return the bitstream type associated with this key, and must be one of  ${FIM}$ , SR, BBS, BMC, BMC\_FW, AFU, PR, or GBS}.

### **3.10.2. HSM\_MANAGER.sign(data, key)**

This method uses the key provided to generate an ECDSA signature over the provided data.

The return value of this method is a common\_util.BYTE\_ARRAY() containing the R and S values of the signature concatenated. PACSign only signs hashes, so the length of the data to be signed will be a fixed-length 32 byte array.

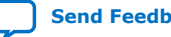

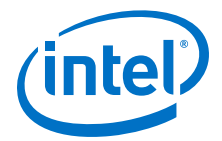

### <span id="page-32-0"></span>**3.10.3. Signing Operation Flow**

A PACSign command that invokes the PKCS #11 manager plugin initializes it with the configuration file name.

PACSign performs insertion of authentication blocks into the bitstream, signed by the root and code signing keys. The resultant signed bitstream is written to the specified output file.

PACSign requests that the HSM manager retrieve the public key X and Y values for the root key and the code signing key. The HSM manager returns the R and S signature over PACSign-provided 256-bit hash values using the root key and code signing key. The following code snippet demonstrates how PACSign utilizes the HSM manager.

```
self.pub_root_key_c = self.hsm_manager.get_public_key(args.root_key)
common_util.assert_in_error(self.pub_root_key_c, \
     "Cannot retrieve root public key")
         self.pub_root_key = self.pub_root_key_c.get_X_Y()
         self.pub_root_key_perm = self.pub_root_key_c.get_permission()
         self.pub_root_key_id = self.pub_root_key_c.get_ID()
         self.pub_root_key_type = self.pub_root_key_c.get_content_type()
self.pub_CSK_c = self.hsm_manager.get_public_key(args.code_signing_key)
common_util.assert_in_error(self.pub_CSK_c != None, \ 
     "Cannot retrieve public CSK")
        self.pub_CSK = self.pub_CSK_c.get_X self.pub_CSK_perm = self.pub_CSK_c.get_permission()
         self.pub_CSK_id = self.pub_CSK_c.get_ID()
         self.pub_CSK_type = self.pub_CSK_c.get_content_type()
sha = sha256(block0.data).digest()
rs = self.hsm_manager.sign(sha, args.code_signing_key)
sha = sha256(csk_body.data).digest()
rs = self.hsm_manager.sign(sha, args.root_key)
```
### **3.11. PACSign Man Page**

PACSign man page is reproduced here for convenience.

```
SYNOPSIS
python PACSign.py [-h] {FIM, SR, BBS, BMC, BMC_FW, AFU, PR, GBS}
python PACSign.py <CMD> [-h] -t {UPDATE,CANCEL,RK_256,RK_384} -H HSM_MANAGER [-
C HSM_CONFIG] [-r ROOT_KEY] [-k CODE_SIGNING_KEY] [-d CSK_ID] [-i INPUT_FILE] [-
o OUTPUT_FILE] [-y] [-v]
DESCRIPTION
PACSign is a utility designed to insert proper authentication markers on 
bitstreams targeted for the PACs. To accomplish this, it uses a root key and an 
optional code signing key to digitally sign the bitstreams to validate their 
origin. The PACs will not accept loading bitstreams without proper 
authentication.
The current PACs only support elliptical curve keys with the curve type 
secp256r1 or prime256v1. PACSign is distributed with managers for both OpenSSL 
and PKCS #11.
BITSTREAM TYPES
The first required argument to PACSign is the bitstream type identifier.
{SR,FIM,BBS,BMC,BMC_FW,PR,AFU,GBS}
Allowable image types. FIM and BBS are aliases for SR, BMC_FW is an alias for 
BMC, and AFU and GBS are aliases for PR.
```

```
SR (FIM, BBS)
```
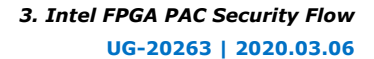

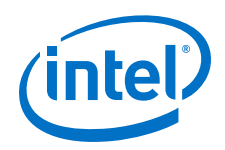

Static FPGA image

BMC(BMC\_FW)

BMC image, including firmware for some PACs

PR (AFU, GBS)

Reconfigurable FPGA image

REQUIRED OPTIONS All bitstream types are required to include an action to be performed by PACSign and the name and optional parameter file for a key signing module.

-t, --cert\_type <type>

Values must be one of UPDATE, CANCEL, RK\_256, or RK\_384[^1]. `UPDATE` - add authentication data to the bitstream. `CANCEL` - create a code signing key cancellation bitstream. `RK\_256` - create a bitstream to program a 256-bit root key to the device. `RK\_384` - create a bitstream to program a 384-bit root key to the device. [^1]:Current PACs do not support 384-bit root keys.

-H, --HSM\_manager <module>

The module name for a manager that is used to interface to an HSM. PACSign supplies both openssl\_manager and pkcs11\_manager to handle keys and signing operations.

-C, --HSM\_config <cfg> (optional)

The argument to this option is passed verbatim to the specified HSM manager. For pkcs11\_manager, this option specifies a JSON file describing the PKCS #11 capable HSM's parameters.

OPTIONS -r, --root\_key <keyID>

The key identifier recognizable to the HSM manager that identifies the root key to be used for the selected operation.

-k, --code\_signing\_key <keyID>

The key identifier recognizable to the HSM manager that identifies the code signing key to be used for the selected operation.

-d, --csk\_id <csk\_num>

Only used for type CANCEL and is the key number of the code signing key to cancel.

-i, --input\_file <file>

Only used for UPDATE operations. Specifies the file name containing the data to be signed.

-o, --output\_file <file>

Specifies the name of the file to which the signed bitstream is to be written.

-y, --yes

Silently answer all queries from PACSign in the affirmative.

-v, --verbose

Can be specified multiple times. Increases the verbosity of PACSign. Once enables non-fatal warnings to be displayed; twice enables progress information. Three or more occurrences enables very verbose debugging information.

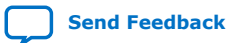

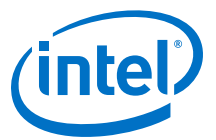

#### NOTES

Different certification types require different sets of options. The table below describes which options are required based on certification type:

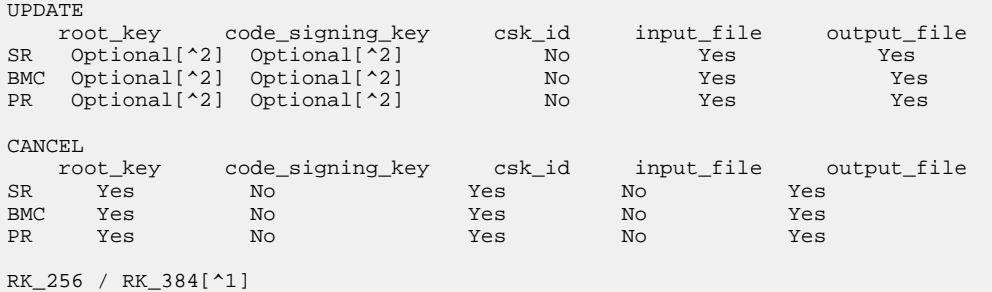

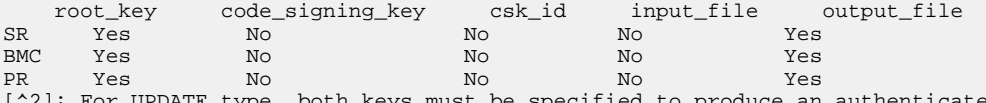

[^2]: For UPDATE type, both keys must be specified to produce an authenticated bitstream. Omitting one key generates a valid, but unauthenticated bitstream that can only be loaded on a PAC with no root key programmed for that type.

#### EXAMPLES

The following command will generate a root hash programming PR bitstream. The generated file can be given to fpgasupdate to program the root hash for PR operations into the device flash. Note that root hash programming can only be done once on a PAC.

python PACSign.py PR -t RK\_256 -o pr\_rhp.bin -H openssl\_manager -r key\_pr\_root\_public\_256.pem

The following command will add authentication blocks to hello\_afu.gbs signed by both provided keys and write the result to s\_hello\_afu.gbs. If the input bitstream were already signed, the old signature block is replaced with the newly-generated block.

python PACSign.py PR -t update -H openssl\_manager -i hello\_afu.gbs -o s\_hello\_afu.gbs -r key\_pr\_root\_public\_256.pem -k key\_pr\_csk0\_public\_256.pem

The following command will generate a code signing key cancellation bitstream to cancel code signing key 4 for all BMC operations. CSK 4 bitstreams that attempt to load BMC images will be rejected by the PAC.

python PACSign.py BMC -t cancel -H openssl\_manager -o csk4\_cancel.gbs -r key\_bmc\_root\_public\_256.pem -d 4

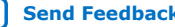

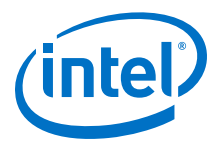

## <span id="page-35-0"></span>**4. Using fpgasupdate**

Use the fpgasupdate command to securely update the following files in flash:

- BMC firmware
- FIM images
- AFU (partial reconfiguration) images

When you call fpgasupdate the TCM orchestrates the update.

- The TCM rejects an update request if another update is currently in progress. The TCM monitors flash write and update counts and delays an update 30 seconds if more than 1,000 updates have occurred, and 60 seconds if more than 2,000 updates have occurred.
- The TCM stops the currently running AFU and loads the BIP from on-board flash.
- The TCM grants access only to a staging area in the on-board DDR memory, and only for enough time for the host to write an update into the staging area.

*Note:* Overwriting memory contents is harmless at this point, because the previous AFU is no longer present and the BIP has full control. The next AFU to be loaded does not make assumptions about the contents of memory.

- The TCM then restricts all write access to ensure the update image cannot be changed during or after the authentication process.
- If authentication is successful, the TCM copies the image from the staging area into the appropriate interface: the BMC flash for BMC updates, the on-board flash for FIM or AFU updates, or directly to the PR interface for an immediate execution of the new AFU.

To use the command type:

\$ sudo fpgasupdate [--log-level=<level>] file [bdf]

where the following options are as follows:

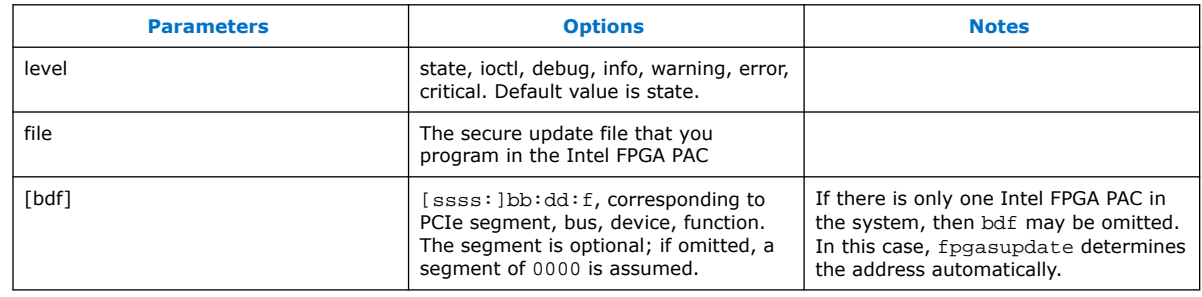

### **Table 6. fpgasupdate Options**

Intel Corporation. All rights reserved. Agilex, Altera, Arria, Cyclone, Enpirion, Intel, the Intel logo, MAX, Nios, Quartus and Stratix words and logos are trademarks of Intel Corporation or its subsidiaries in the U.S. and/or other countries. Intel warrants performance of its FPGA and semiconductor products to current specifications in accordance with Intel's standard warranty, but reserves the right to make changes to any products and services at any time without notice. Intel assumes no responsibility or liability arising out of the application or use of any information, product, or service described herein except as expressly agreed to in writing by Intel. Intel customers are advised to obtain the latest version of device specifications before relying on any published information and before placing orders for products or services. \*Other names and brands may be claimed as the property of others.

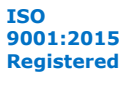

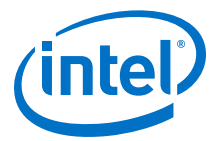

### <span id="page-36-0"></span>**4.1. Troubleshooting**

fpgasupdate provides descriptive errors when it cannot complete the requested operation.

When using fpgasupdate to program bitstreams created or signed with PACSign, the tool may reject the bitstream if, for example, there was an error in the signing process or if the signed bitstream is corrupted.

The TCM provides extended error codes to assist in troubleshooting an authentication failure. Error codes are logged in your system messaging log, such as dmesg or /var/syslogs. You may use the following table to decode the authentication status and associated errors.

### **Table 7. Authentication Status Register Values and Error Descriptions**

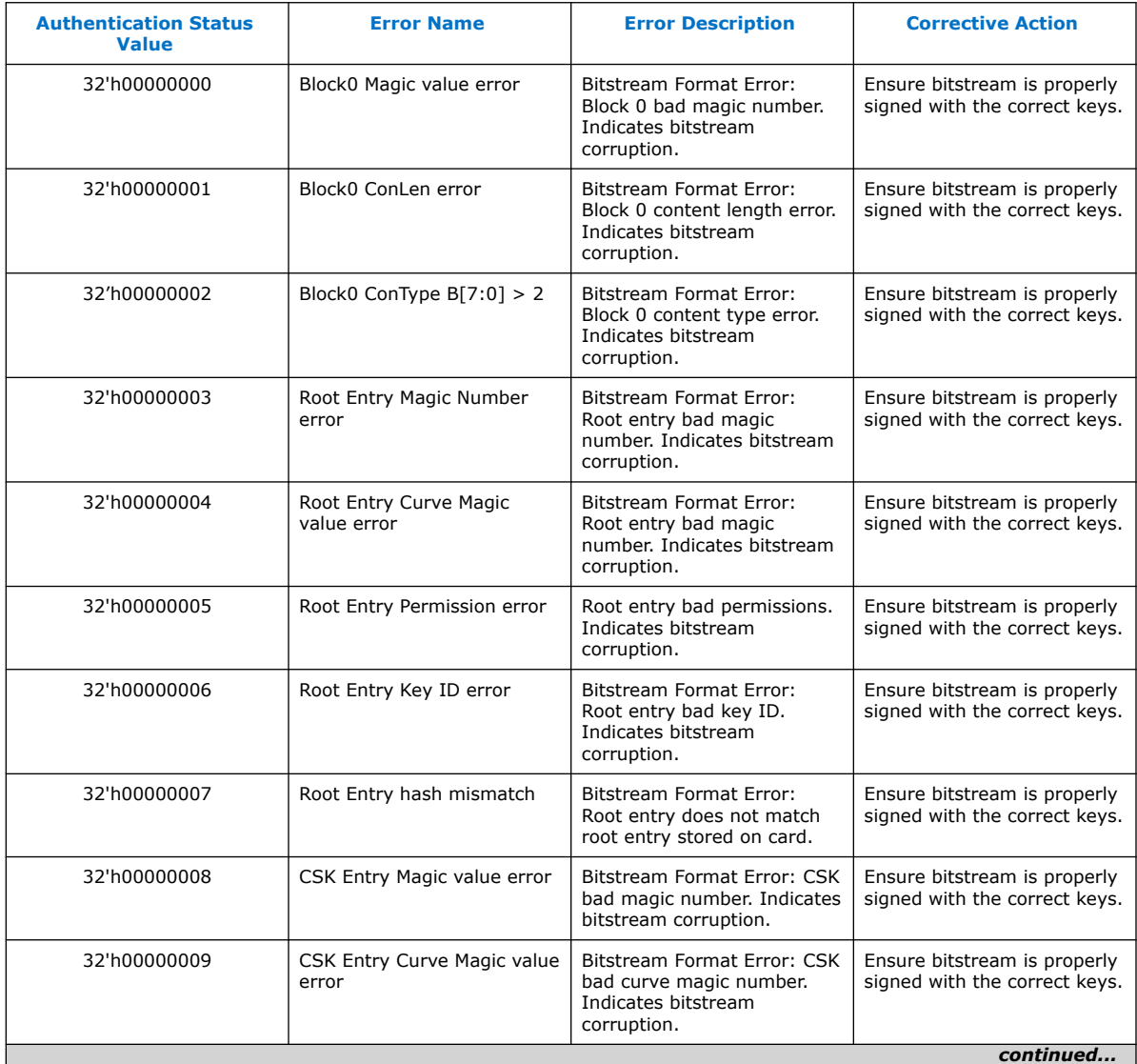

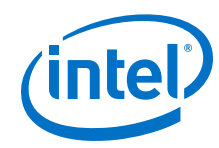

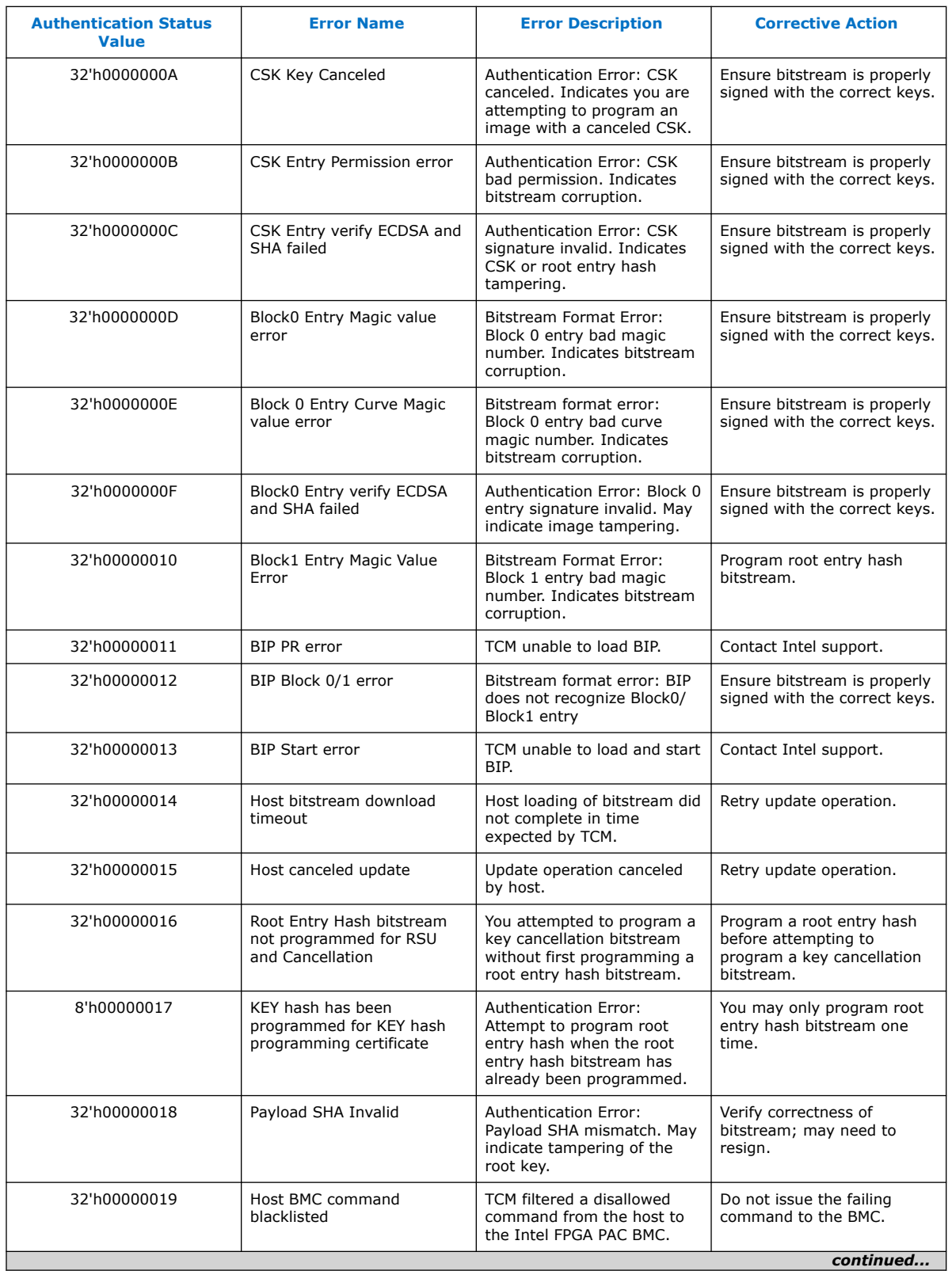

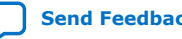

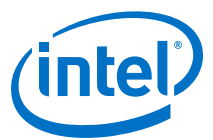

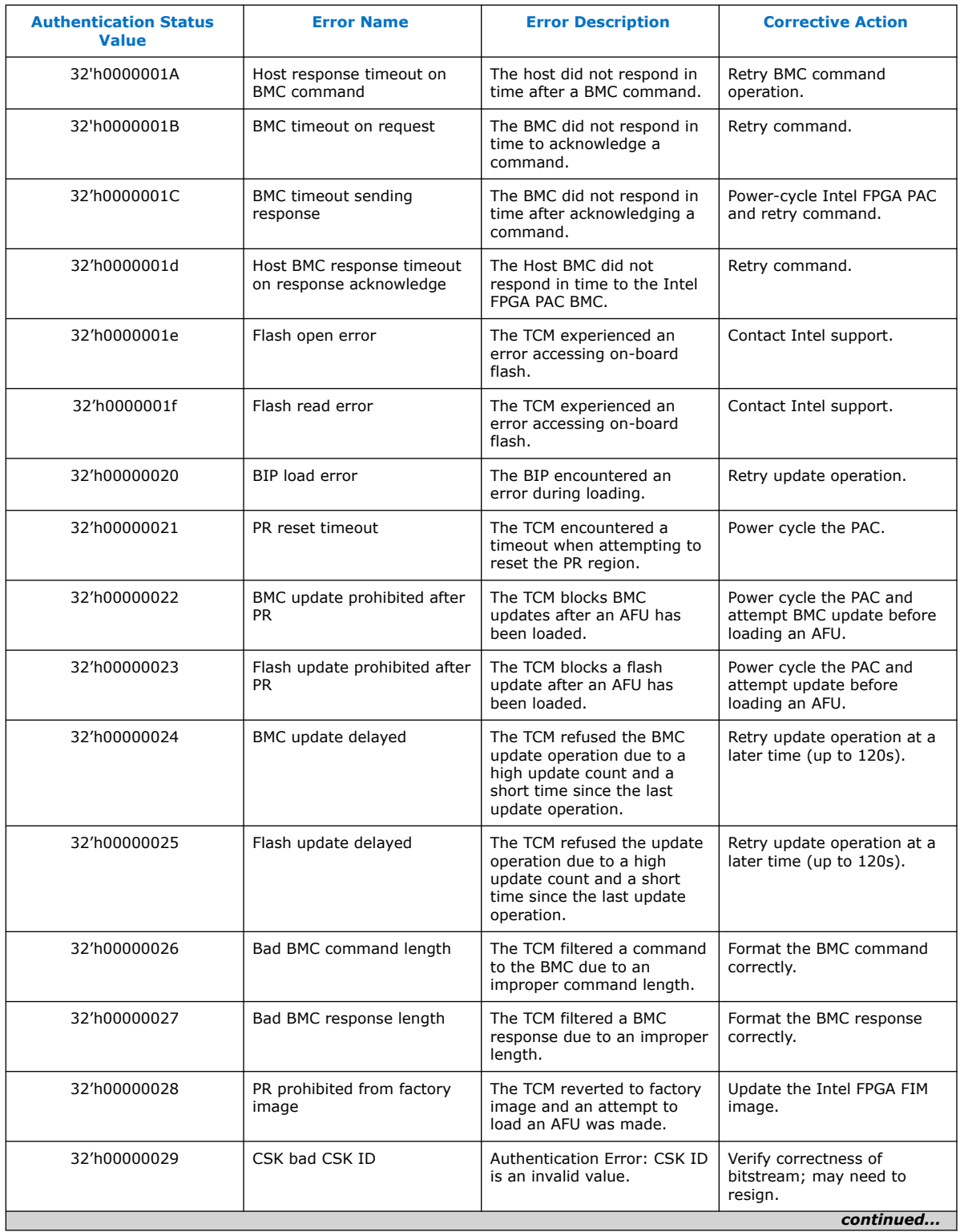

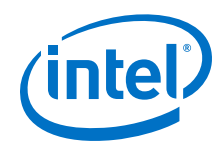

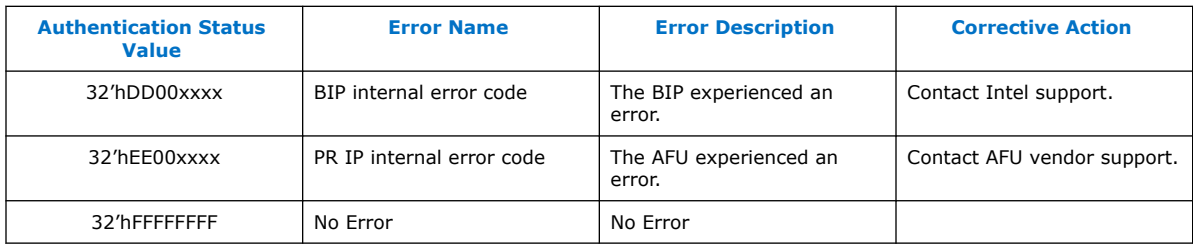

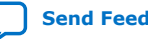

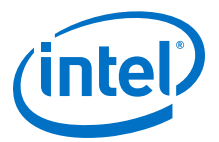

## <span id="page-40-0"></span>**5. Document Revision History**

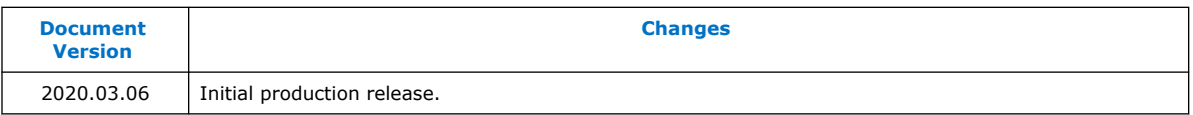

Intel Corporation. All rights reserved. Agilex, Altera, Arria, Cyclone, Enpirion, Intel, the Intel logo, MAX, Nios, Quartus and Stratix words and logos are trademarks of Intel Corporation or its subsidiaries in the U.S. and/or other countries. Intel warrants performance of its FPGA and semiconductor products to current specifications in accordance with Intel's standard warranty, but reserves the right to make changes to any products and services at any time without notice. Intel assumes no responsibility or liability arising out of the application or use of any information, product, or service described herein except as expressly agreed to in writing by Intel. Intel customers are advised to obtain the latest version of device specifications before relying on any published information and before placing orders for products or services. \*Other names and brands may be claimed as the property of others.

**[ISO](https://www.intel.com/content/www/us/en/quality/intel-iso-registrations.html) [9001:2015](https://www.intel.com/content/www/us/en/quality/intel-iso-registrations.html) [Registered](https://www.intel.com/content/www/us/en/quality/intel-iso-registrations.html)**